<span id="page-0-0"></span>**INSTITUTO TECNOLOGICO DE COSTA RICA** 

**ESCUELA DE INGENIERIA ELECTRONICA** 

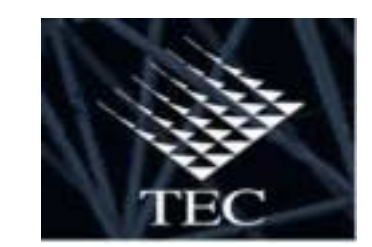

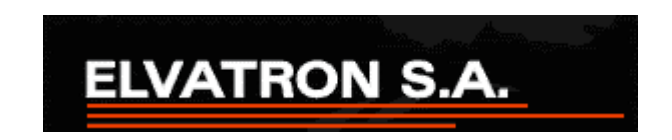

**INFORME FINAL Sistema de monitoreo de consumo de energía Planta Cemex Patarrá** 

**Empresa:** 

**Elvatrón S.A.** 

**Estudiante:** 

**Cristian Ledezma Vásquez.** 

**CARTAGO - 20 de Junio de 2002** 

Dedico este trabajo a Dios, a mis padres, hermanos, y mis abuelos

#### **Agradecimiento**

Agradezco a Dios por darme la salud y el bienestar durante toda mi carrera.

Agradezco a mi padre por su apoyo incondicional en las buenas y en las malas, animándome y siempre dándome aliento para decirme que siempre hay un mañana y que la vida continúa, y con él aprendí a darle valor a las cosas y que lo importante es tener salud para seguir adelante.

A mi madre, que es la persona más linda del mundo, que siempre me consoló en momentos difíciles, que siempre ha confiado planamente en mi, que ha sido el empuje que muchas veces hace falta, y que una y otra vez se levanto temprano para alistarme para ir a la escuela, se preocupo por que mi ropa estuviera limpia, que la tarea la hiciera siempre; en el colegio la misma situación, y en la Universidad no dejó nunca de ser ese elemento lindo de mi vida.

A mis hermanos que siempre me apoyaron y desearon que llegara este momento.

A mi novia Marilyn, que siempre tenía una esperanza para cualquier situación, y que nunca da el brazo a torcer.

A mis abuelita Ana Lía que me ha dado el ejemplo vivo de lo que es una Santa, y ha mi abuelito Eliseo, quien me vio entrar a la Universidad, y hoy desde el cielo me ve concluirla le agradezco que me enseñara lo que es ser una persona justa y trabajadora.

Estas son las personas más importantes de mi vida, y me siento orgulloso de cada uno de ellos.

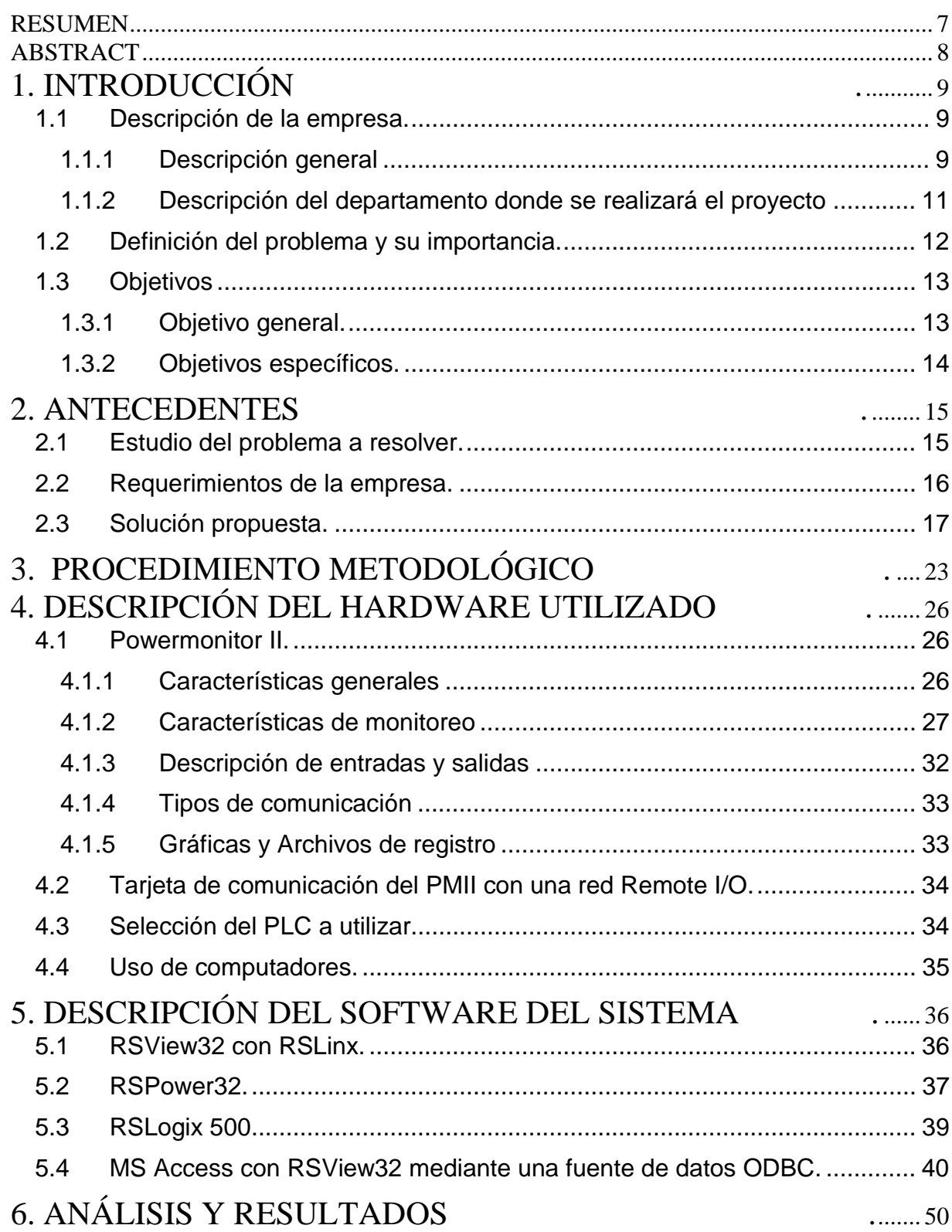

## ÍNDICE

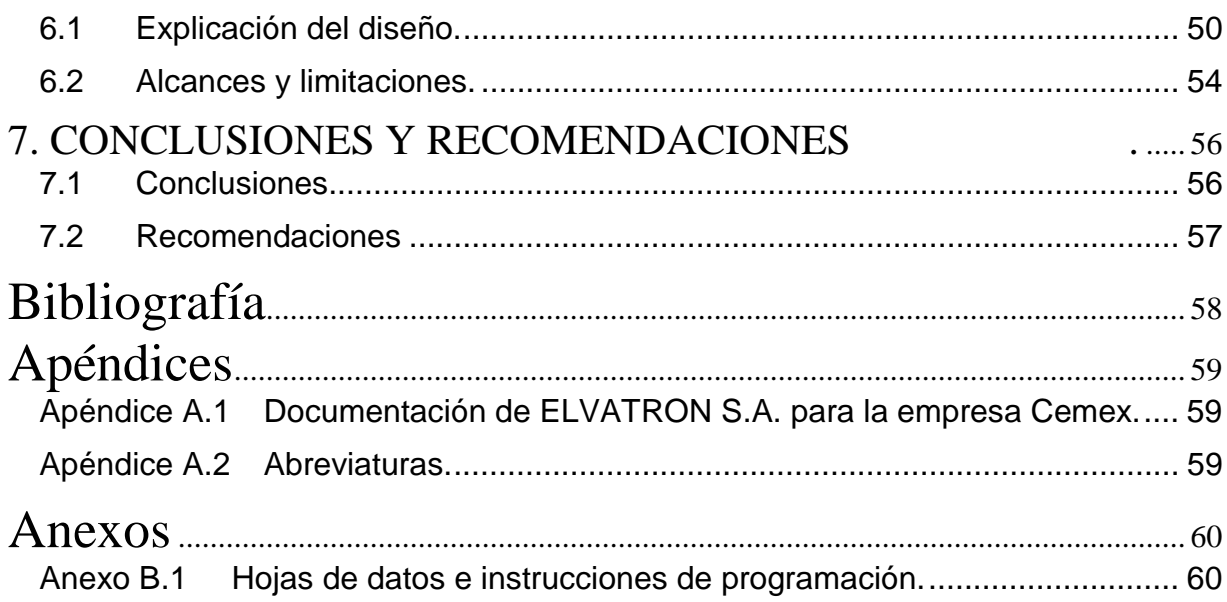

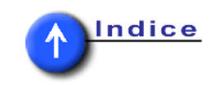

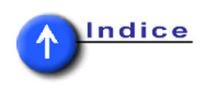

# **ÍNDICE DE FIGURAS**

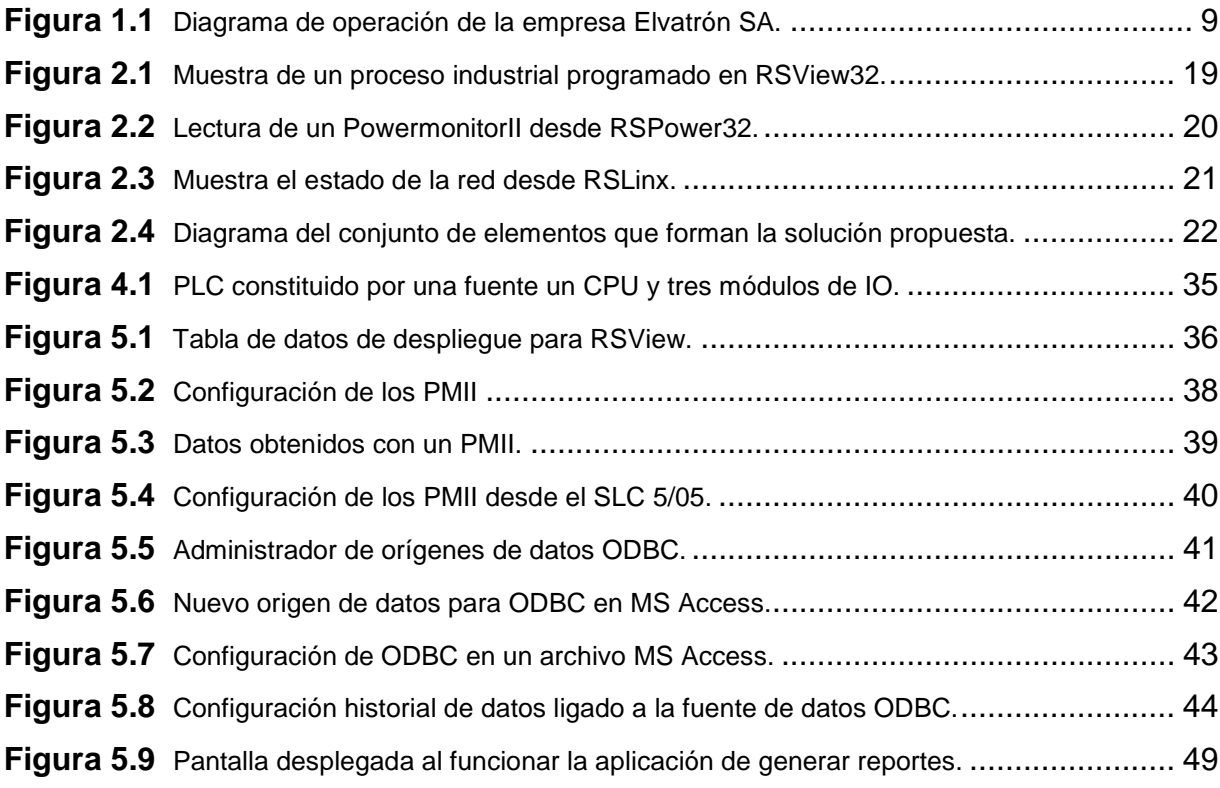

# **ÍNDICE DE TABLAS**

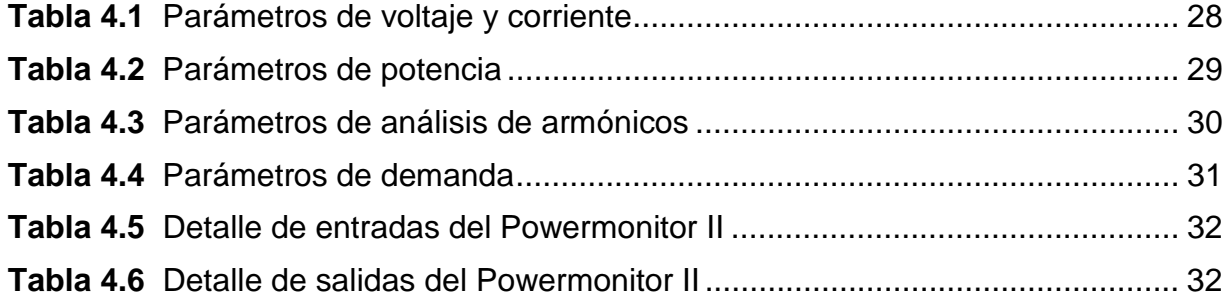

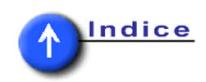

## **RESUMEN**

<span id="page-6-0"></span>Monitoreo de energía es un campo que ha surgido debido a la necesidad de la industria de tener un conocimiento del estado de la maquinaria que se esta utilizando, además de saber justamente cual es el consumo eléctrico verdadero en la empresa, en cada uno de los sectores en lo cuales se hace el monitoreo; de esa forma existe un parámetro de comparación con las lecturas tomadas por el ente encargado de dar el servicio eléctrico en el país.

 La veracidad de la información recopilada por los dispositivos medidores de la marca Allen Bradley es total, y de forma ajustable a la necesidad real del usuario. El PowermonitorII es un dispositivo capaz de hacer mediciones de muchos parámetros eléctricos, tales como voltaje, corriente, energía, consumo, armónicos, entre otros; para diversos tipos de conexión trifásica, y en dado caso de sistemas monofásicos.

 La integración de sistemas capaces de implementar el control de una planta industrial por medio de una computadora personal, es otro aspecto que esta muy de moda en procesos industriales que utilizan tecnología de punta, y en esta aplicación se hace el manejo de lectura de parámetros eléctricos por medio de nueve de estos dispositivos, mezclando la capacidad de un PLC de hacer control en procesos industriales (tal y como se tiene), con la facilidad que proporciona el manejo desde una computadora para cualquier operador o encargado.

 El manejo de procesos industriales por medio de controladores lógicos programables (PLC), es algo muy común en todo proceso industrial en la actualidad, y esta aplicación no es la excepción, ya que la lectura de los medidores de energía se hace por medio de un dispositivo de estos.

Palabras claves: Rockwell Software; Allen Bradley; RSPower, RSView, Controlador lógico Programable; PLC; Monitor de energia

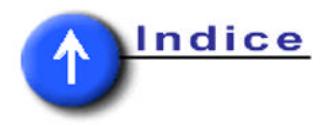

## **ABSTRACT**

<span id="page-7-0"></span>Power monitoring is a field that has arisen due the necessity of the modern industry to have the knowledge the state of the power machinery using in the industrial process, besides to know the true electrical consumption, in every place of the industry. By this way a comparison parameter exist between the read of electrical consumption made internally for the industry, and the measure made by the supplier.

The truthfulness of the information gathered by the device meter of the mark Allen Bradley is total, and in an adjustable way to the user's real necessity. The Powermonitor II is a device able to make measure of many electric parameters, such as voltage, current, energy, consumption, harmonics, among others, for diverse types of connection triphase, or monophase systems.

The integration systems able to implement the control of an industrial plant by means from a personal computer, is another important aspect in modern control of industrial processes tip technology, and in this application the handling of reading electric parameters is made by nine of this devices (Powermonitor II), mixing the capacity of a PLC to make control in industrial process (like this process), to provide the handling from a computer of any operator.

The handling of industrial process by means of programming logic controllers (PLC), in very common in the industry today, and this application not is the exception, because the reading of the energy maters is made by these AB devices.

Keywords: Rockwell Software; Allen Bradley; RSPower, RSView, Programming Logic Controllers; PLC; Monitor de energia

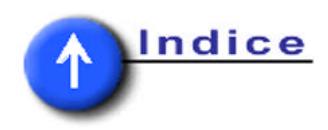

# <span id="page-8-0"></span>**CAPITULO 1**

# **1. INTRODUCCIÓN .**

### **1.1 Descripción de la empresa.**

### **1.1.1 Descripción general**

Elvatrón S.A. se encuentra ubicada en La Uruca y es una empresa que se ha especializado en brindar soluciones para diversos procesos industriales haciendo uso de tecnología e instrumentación de excelente calidad. Elvatrón S.A. es una empresa que fue fundada en 1973 y desde entonces satisface el creciente mercado industrial nacional e internacional. Este está constituido por una gran variedad de empresas que van desde el área alimenticia hasta las de corte químico que buscan mejorar sus sistemas de producción con ayuda de la automatización.

Para atender mejor estas necesidades, Elvatrón S.A. se compone de cuatro divisiones: Automatización, Electromedicina, energía y Elevadores, todas de igual importancia y rango dentro del organigrama de la empresa:

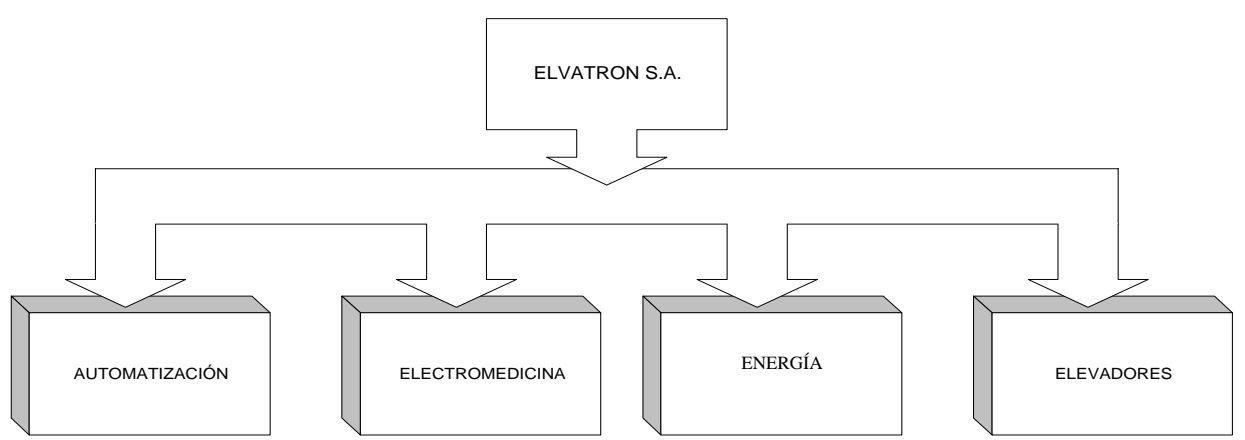

**Figura 1.1** Diagrama de operación de la empresa Elvatrón SA.

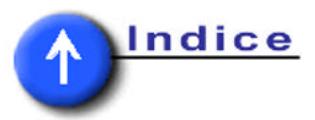

 Elvatrón S.A. además de vender y buscar soluciones al mercado nacional e internacional, cuenta además de los departamentos mencionados en la [figura 1.1,](#page-8-0) con un servicio de soporte técnico permanente llamado GTS (Global Technical Support).

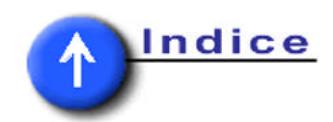

## <span id="page-10-0"></span>**1.1.2 Descripción del departamento donde se realizará el proyecto.**

La División donde se realizará el proyecto de graduación es el de Automatización, en donde laboran aproximadamente 40 personas, de los cuales en su mayoría son ingenieros en electrónica a cargo del Ing. Pedro Ruiz, gerente de operaciones y proyectos. La división de Automatización da soluciones llave en mano de control industrial, esto es que Elvatrón S.A se encarga de hacer todo el proyecto incluyendo el análisis, desarrollo y puesta en marcha, por lo que la empresa lo único que debe hacer es cancelar el costo del proyecto.

La Automatización de la lavadora industrial de Frutera San Carlos, Telemetría del Hotel Melia Conchal, así como la Automatización de las bandas transportadoras de la planta de la Dos Pinos son algunos de los proyectos realizados en nuestro país por la División de Control de Elvatrón S.A.; y en el ámbito internacional, cuenta con la realización de proyectos tales como, Proyectos de Automatización en el Canal de Panamá, entre otros.

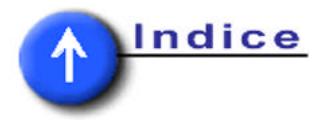

#### <span id="page-11-0"></span>**1.2 Definición del problema y su importancia.**

La empresa Cemex, es una compañía dedicada a la fabricación de cemento entre otros productos, y por tanto en los procesos de transformación de materias primas a productos acabados se necesitan medios de producción, los cuales son maquinarias bastante potentes, y con su uso un consumo de una cantidad importante de energía eléctrica.

 A causa del uso de este tipo de maquinarias la empresa decide que debe llevar un control del consumo de energía en la planta, en el que además de poder visualizar el consumo instantáneo, se pueda tener un historial de consumo en conjunto con reportes en formato de documento, y con ello poder tener un criterio más amplio respecto al funcionamiento del equipo existente en la planta. Se pretende implementar un monitoreo sobre nueve sectores diferentes, en donde a cada uno de ellos se le este chequeando constantemente la corriente, el voltaje, los armónicos, el factor de potencia, la potencia real, la potencia aparente, frecuencia, desfase, ya sea en dispositivos trifásicos o monofásicos según la medición.

Una vez lograda todas las mediciones anteriormente mencionadas, la empresa quiere que estos datos puedan ser desplegados y manipulados desde computadores, los cuales estén capacitados para archivar las mediciones durante algún tiempo definido, además de la visualización permanente del comportamiento de cada uno de los parámetros de una forma visual, mediante gráficas y cantidades numéricas que puedan ser de provecho para un operador, el cual al observar alguna anomalía pueda tomar las decisiones que amerite.

Uno de estos computadores debe tener un acceso vía Ethernet a la información de las mediciones, según los requerimientos del empresario para que

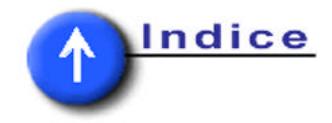

<span id="page-12-0"></span>se tenga visualización de la información desde cualquier punto de la red local, la otra debe obtener los datos del primer computador con base en una red LAN instalada en la empresa.

Básicamente la razón por la que la empresa desea implementar este sistema de monitoreo de consumo de energía es que necesitan averiguar en cual sector de la planta se esta consumiendo más energía, con lo que se pueda buscar una solución viable para conseguir un ahorro energético, haciendo cambios de maquinaria, corrección de factor de potencia u otro cambio que logre una disminución en los gastos, que es a fin de cuentas lo que se persigue con la realización de dicho proyecto.

La empresa se encargará de todo lo que concierne a la instalación eléctrica y mecánica, cableado de los equipos, y cualquier rubro que no tengan que ver con el diseño, implementación y puesta en marcha.

#### **1.3 Objetivos**

### **1.3.1 Objetivo general.**

Implementar un sistema de monitoreo de energía eléctrica, donde se tenga una visualización del estado actual del consumo en la pantalla de dos computadores, además de contar con reportes del comportamiento del consumo energético en un tiempo establecido.

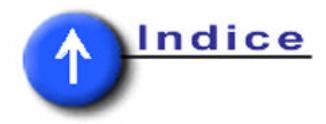

## <span id="page-13-0"></span>**1.3.2 Objetivos específicos.**

- 1. Establecer la configuración de los PMII.
- 2. Realizar rutinas de prueba, para obtener las mediciones deseadas en los PMII.
- 3. Verificar la lectura adecuada de todos los dispositivos de monitoreo instalados en la red RIO, desde el SLC 5/05.
- 4. Ejecutar rutinas de prueba para el manejo, lectura y direcciones de acceso externo al PLC, de todos los dispositivos de monitoreo.
- 5. Instalación del software RSView32, RSPower32 y RSLinx en las computadoras donde se vaya a realizar la lectura de los datos.
- 6. Comprobar la adecuada comunicación entre la computadora con RSPower32 vía puerto Ethernet con el PLC y con la red en general.
- 7. Verificar la adecuada comunicación entre la computadora con RSView32 y RSLinx vía Ethernet con el PLC, y por tanto con el resto de la red.
- 8. Ejecutar rutinas de prueba en RSPower32, donde aparezcan todos los datos que desean monitorear.
- 9. Implementar toda la plataforma gráfica de RSView32, rutinas de prueba, diseño del almacenamiento de datos en los eventos ocurridos, así como generar todas las alarmas pertinentes cuando se haga una medición fuera del rango establecido.
- 10. Desarrollo de una aplicación en MS Access para la elaboración de informes cada 15 minutos.
- 11. Puesta en marcha del proyecto.

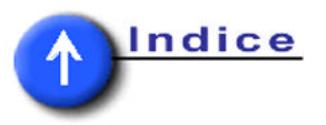

## <span id="page-14-0"></span>**CAPITULO 2**

## **2. ANTECEDENTES .**

### **2.1 Estudio del problema a resolver.**

Básicamente se requiere implementar una serie de mediciones de consumo diario de energía, mediciones de corriente instantánea en sistemas ya sea monofásico o trifásico, además de los valores instantáneos de voltaje entre las líneas, así como entre las líneas y el neutro, factor de potencia real, demanda de kWh durante el día además de la aparente y la reactiva; por último aparece la potencia real, potencia aparente y potencia reactiva instantánea como parámetros a medir. Debido a que son muy diversas las mediciones que se deben tomar, entonces el personal de Cemex desea implementar una aplicación basada en los dispositivos de Allen Bradley (denominado por la abreviatura AB) llamados PowermonitorII (denominado por la abreviatura PMII), los cuales son dispositivos capaces de hacer mediciones de muchos parámetros, entre los que se destacan todos los que Cemex desea utilizar; este medidor es un aparato capaz de comunicarse por varios métodos, dependiendo de la tarjeta de comunicación que se le adapte. En este caso se escoge una tarjeta capaz de comunicarse por medio de tres protocolos diferentes, los cuales son Remote I/O, RS-232 y RS-485; y es seleccionada por su precio. La escogencia de otras tarjetas de comunicación se pudo haber dado en caso de que se tuviera en funcionamiento una red con otro protocolo de comunicación, pero; este no es ese caso, ya que se tiene una red exclusiva para comunicar los PMII entre si, entonces no se tiene esa dependencia. Estos dispositivos de deben de configurar por medio de un display especial exclusivo para estos medidores, el cual también es vendido por el mismo fabricante y se tenía uno en Cemex; su función es de poder ver todos los parámetros que mide el PMII además de poderle decir el rack, el slot y el grupo en el que se encuentra direccionado el dispositivo en la red.

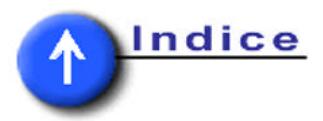

<span id="page-15-0"></span> Otro de los factores que se debió tomar en cuenta es que se quiere visualizar los datos desde una computadora, por lo que se debe pensar en un software capaz de tomar todos los datos existentes en el PLC y desplegarlos. Además de este requerimiento sucede que Cemex posee un sistema SCADA implementado por la empresa Elvatrón SA para la automatización de su planta, por lo que la idea que se ha desarrollado es anexar una pantalla más de despliegue de datos el sistema que ya se ha implementado, por lo tanto de debe anexar al proyecto un SLC5/05 (PLC con conexión a Ethernet) consiguiendo integrar esta aplicación en la red ethernet que existe en la planta, donde ya existen de otras aplicaciones de automatización, en otros tipos de PLC como lo es por ejemplo el moderno Contrologix de AB. En la computadora ha utilizar ya existe una aplicación en RSView32 entonces se cuenta también con RSLinx, ya que ambos son dependientes. RSLinx es un software diseñado exclusivamente para que la PC pueda hace lectura/escritura de datos provenientes de PLC, o de redes de dispositivos, en fin una gran gama de dispositivos.

 Tenemos comunicación entre el PLC y la PC, pero no se tiene un software capaz de leer e interpretar todos los PMII, por lo que se necesita instalar RSPower32 el cual es un software especialmente diseñado para hacer lectura de dispositivos medidores de potencia, y el cual posee un servidor de datos para RSView32, por lo que debe ser instalado para poder acceder a sus datos de energía.

#### **2.2 Requerimientos de la empresa.**

La empresa lo que desea es obtener varios datos de forma visual y permanente en la pantalla de una computadora ubicada en el molino, en donde se tengan los datos en una pantalla de la aplicación de automatización del proceso de fabricación de cemento existente en la máquina mencionada. Además de esto desea tener lecturas o reportes en forma de archivos, que se generen cada 15 minutos para así tener un dato igual al que genera fuerza y luz, y de esta forma hacer una

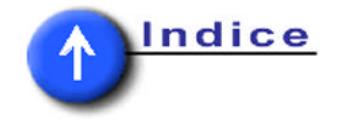

<span id="page-16-0"></span>comparación del consumo medido por el ente suplidor de la energía y lo medido desde la propia compañía.

#### **2.3 Solución propuesta.**

#### **La empresa tiene proyectada la solución.**

La empresa Cemex cuenta con la gran cantidad de equipos necesarios para llevar a cabo la ejecución de este proyecto. Lo que se plantea para la solución es colocar dispositivos PMII de AB, el cual es un aparato capaz de conectarse en red y de hacer un monitoreo de sistemas monofásicos tanto como trifásicos conectados en delta o en estrella. Estos dispositivos se pueden comunicar con módulos en red Remote I*I*O (RIO), además de tener interfase con RS-232 y RS-485, entre las más importantes para nuestro efecto. Con estos dispositivos de monitoreo de energía es va a tomar las lecturas en 9 líneas de alimentación, una por PMII, el cual va a capturar las mediciones de corriente, voltaje, armónicos hasta el 41, el factor de potencia, la potencia real, la potencia aparente, frecuencia, desfase, e inclusive posee una entrada analógica, aunque la misma no se va a emplear.

Al haber escogido el uso de PMII se procede a lograr una comunicación entre ellos, por lo que se debe escoger una red que pueda hacer el enlace de una forma eficiente y de bajo costo, lo que se ve representado por una red RIO, la cual va a requerir adherirle al proyecto un Scanner Remote I/O para establecer la comunicación; además se tiene que cuentan con un PLC de la familia SLC 500 de AB, y el mismo se comunica directamente con la red RIO, debido al hardware que posee.

Una vez que se tiene la red montada y la toma de las mediciones establecida, se necesita pasar los datos tomados de la red a un formato tangible y almacenable,

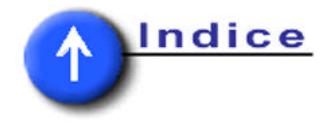

por lo que se necesita de un CPU para SLC 5/05 de AB, el cual va a tomar todos los datos provenientes de la red en la que se encuentras los PMII por medio de su respectiva programación; estos datos van a ser leídos desde los computadores tomando la información del PLC, ambos por Ethernet, con la diferencia que uno de ellos llamado PC molino toma los datos directamente del PLC al tener todo el software de comunicación y el otro toma datos de tablas de MS Access para generar los reportes, debido a esta necesitad de protocolos de comunicación se necesita que el CPU del PLC pueda tener acceso a Ethernet por los que se usa el SLC5/05 de AB.

Obteniendo toda la instalación del hardware, la programación del PLC y la lectura adecuada del mismo sobre toda la red se procede ya a hacer la lectura, el despliegue y el almacenamiento de los datos leídos. Como se ha mencionado anteriormente Cemex desea que el monitoreo se haga desde dos computadores. Una de estas PC debe contar con una aplicación en RSPower32, que es un software de monitoreo de Rockwell Software, para los PMII, donde se van a desplegar todos los gráficos y las mediciones realizadas en los monitoreos de las diez líneas testadas; dicha computadora es la que se comunica con el PLC en Ethernet como ya se ha mencionado, la misma va a contar con aplicaciones basadas en RSView32 programa de la marca Rockwell Software, el cual sirve para monitorear, desplegar información en forma visible, hacer historiales de comportamiento, donde el usuario escoge la frecuencia con que se van a generar, elaborar mensajes de alarmas cuando existan valores en las mediciones que así lo ameriten y por ultimo tomar acciones de escritura en el PLC cuando ocurra un evento programación para que el mismo ejecute una acción pertinente.

Como ya se dijo anteriormente RSView32 es un software capaz de hacer monitoreo, además de manejo de señales, crear historiales de datos y graficaciones de eventos, por tanto para dar a conocer los alcances de una

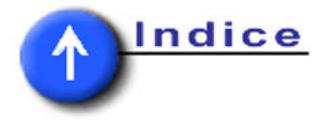

<span id="page-18-0"></span>aplicación del mismo se presenta la figura 2.1, donde se observa el desarrollo de un proceso en una industria verdadera, y se da un constante aviso de alarma, en caso de ser necesario.

La otra computadora va a sacar la información vía Ethernet de la PC molino, y desplegará la misma de forma visible desde cualquier punto de la empresa que exista acceso a la red LAN, esta aplicación se va a implementar en MS Access y desplegará reportes de consumo instantáneo cada 15 minutos, además de un acumulado de consumo energético diario.

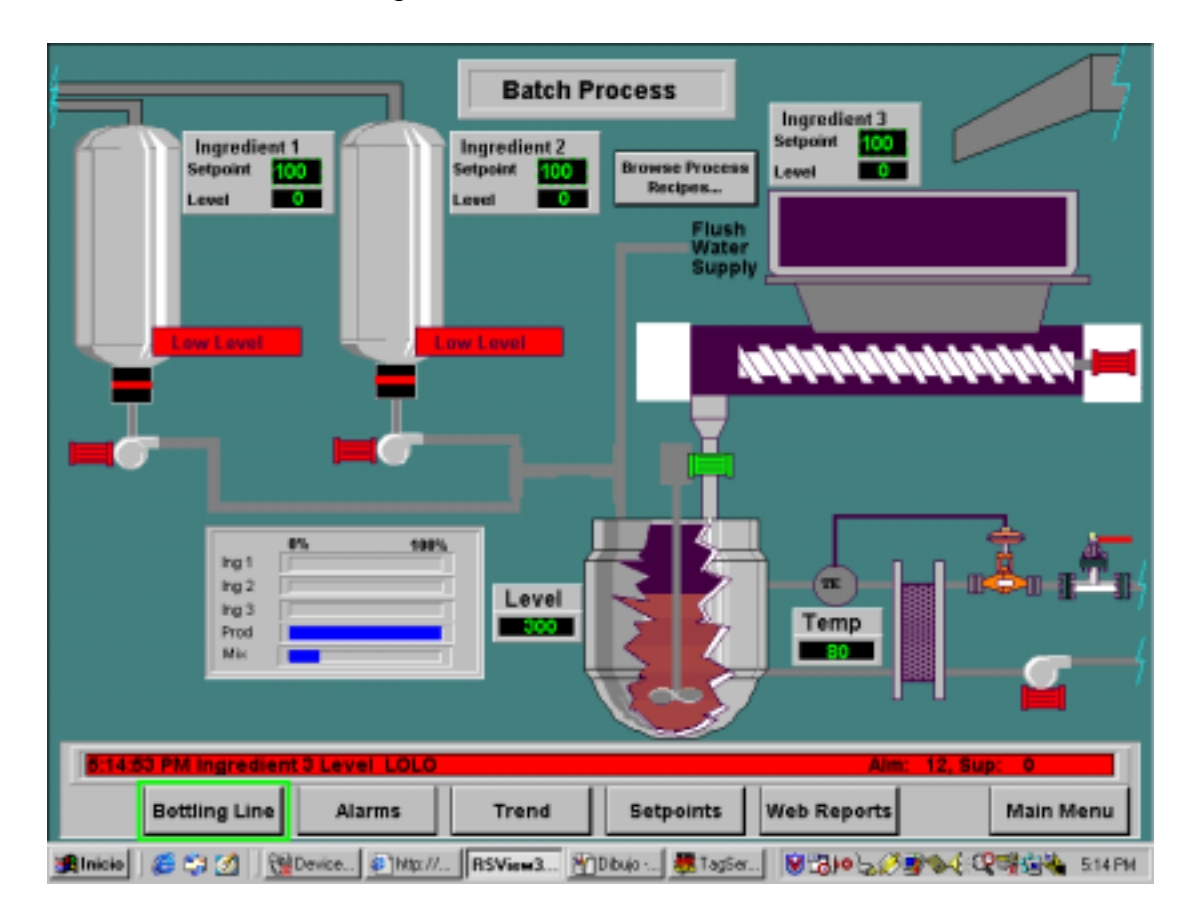

**Figura 2.1** Muestra de un proceso industrial programado en RSView32.

De la misma manera que RSView32 presenta los datos, es capaz de presentarlos RSPower32, pero este último posee una ventaja, ya que contiene las

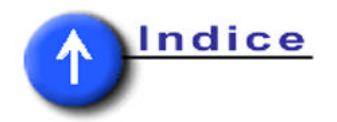

<span id="page-19-0"></span>plataformas prediseñadas para hacer una muestra gráfica de una señal registrada, además que esta diseñado exclusivamente para monitorear dispositivos sensores y actuadores de alta potencia, utilizados a menudo en los procesos industriales. Para lograr tener una mejor idea de cómo este programa reconoce dispositivos, y a partir de este reconocimiento es capaz de mostrar de una manera agradable los datos se presenta la figura 2.2, donde aparece una lectura de un PMII ubicado en un nodo de una red RIO.

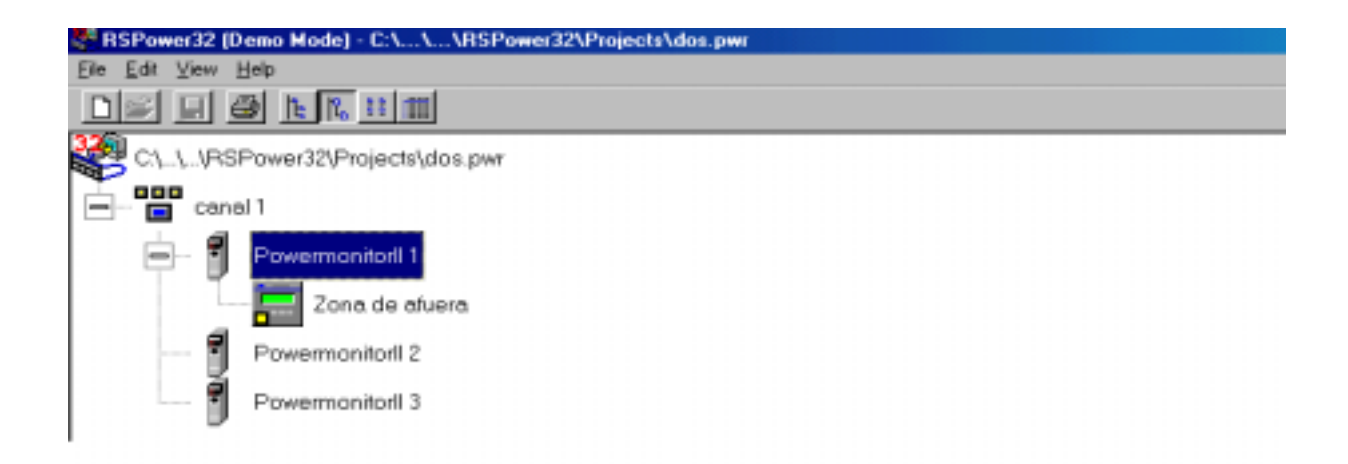

**Figura 2.2** Lectura de un PowermonitorII desde RSPower32.

Todo este software es capaz de hacer lectura de dispositivos de campo únicamente mediante RSLinx, el cual se presenta en la [figura 2.3.](#page-20-0)

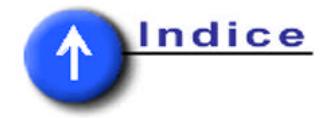

<span id="page-20-0"></span>

| RSLinx Professional - [RSWho - 1]                                                                                                    |                                                                          |            |
|----------------------------------------------------------------------------------------------------|--------------------------------------------------------------------------|------------|
| File Edit View Communications Station<br>풂                                                                                                    | DDE/OPC<br>Security<br>Window<br>He                                      | <u>니레지</u> |
| S <br>亀<br>$\mathbf{P}$<br>홂<br>O<br>$\overline{\mathbf{z}}$                                                                                                    |                                                                          |            |
| $^{\circ}$ a iii<br>罓<br>Autobrowse<br>Refresh                                                                                                    | Not Browsing                                                             |            |
| Workstation, CLEDEZMA<br>器<br>Linx Gateways, Ethernet<br>ងគ<br>옳 AB_DF1-1, DH-485<br>Linx<br>…鳳 00, Workstation, CLEDEZM4<br>Gatewa<br>器 AB_KT-1, Data Highway Plus<br>…… <mark>!</mark> 00, Workstation, RSLinx<br>$\blacktriangleright$ | 모<br>ç<br>कर<br>66<br>AB_DF1-1<br>AB KT-1 Data<br>DH-485<br>Highway Plus |            |
| For Help, press F1                                                                                                    | NUM<br>01/22/02                                                          | 05:17 PM   |

**Figura 2.3** Muestra el estado de la red desde RSLinx.

La [figura 2.4,](#page-21-0) presenta un diagrama general de la solución propuesta, donde se presentan 9 PMII unidos entre sí en conjunto con el PLC SLC 5/05, además donde este último suple a un hub de ethernet de la información recopilada, luego la información es procesada en dos computadores, una de ellas ejecutando una aplicación implementada con RSLinx, RSPower32 y RSView32 la cual es llamada PC de molino, la otra presenta una aplicación implementada MS Access, la cual colecta los datos mediante un sistema de reportes que hace una liga con la tablas ubicadas en la otra PC y se ubica en la zona de oficinas, dichas tablas son un link o vínculo con tablas diseñadas para la otra computadora encargada de despliegue de datos por RSView32.

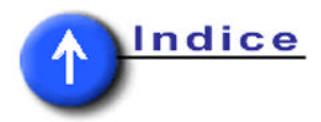

<span id="page-21-0"></span>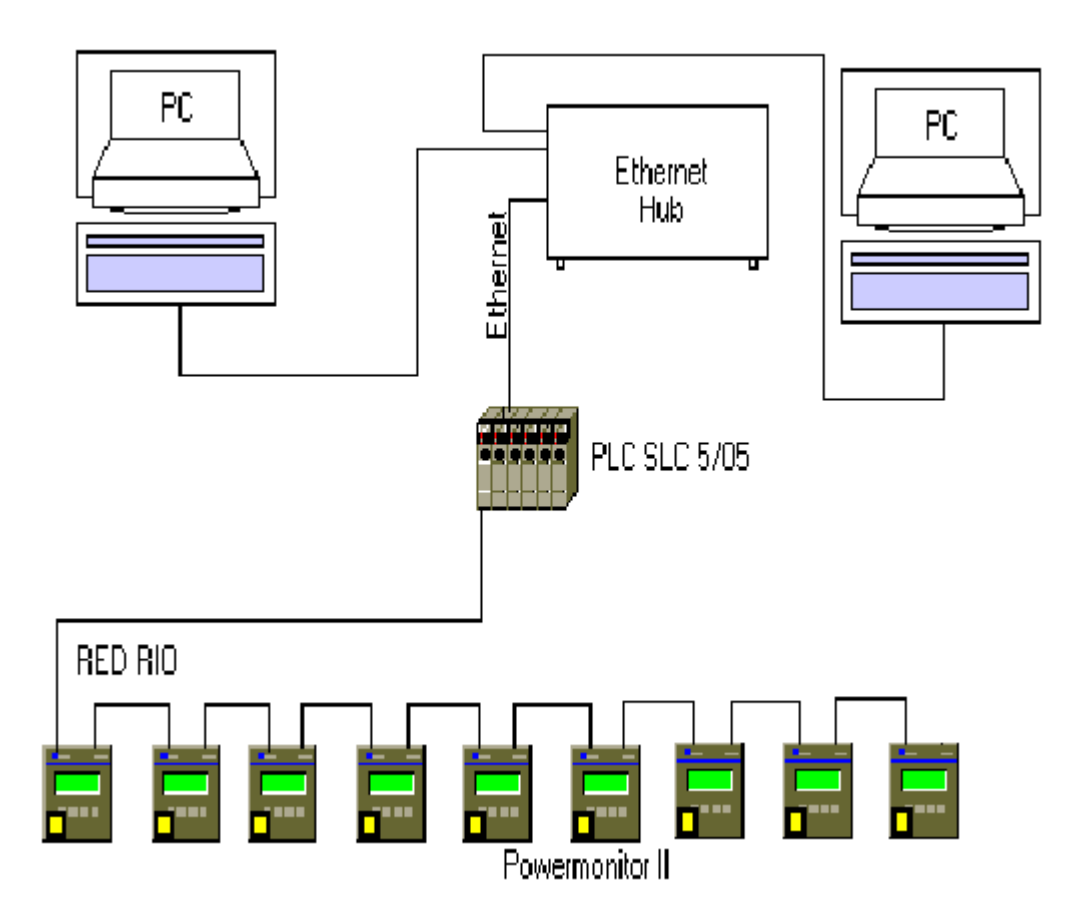

**Figura 2.4** Diagrama del conjunto de elementos que forman la solución propuesta.

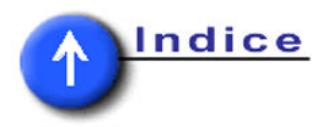

# <span id="page-22-0"></span>**CAPITULO 3**

## **3. PROCEDIMIENTO METODOLÓGICO .**

- 1. Establecer la configuración de los PMII.
	- a. Recopilar información acerca de los PMII.
	- b. Obtener cuales deben ser los rangos eléctricos de operación del dispositivo.
	- c. Tener dominio de la configuración de las conexiones de entrada según sea la medición que se desea hacer, ya que depende si es delta o estrella, monofásico, etc.
	- d. Hacer las conexiones necesaria para disponer la información recopilada por los PMII en una red Remote I/O.
- 2. Realizar rutinas de prueba, para obtener las mediciones deseadas en los PMII.
	- a. Instalar el software de programación del dispositivo de monitoreo y verificar su adecuado funcionamiento.
	- b. Diseñar el algoritmo a seguir.
	- c. Implementar el algoritmo diseñado y ponerlo a funcionar.
- 3. Verificar la lectura adecuada de todos los dispositivos de monitoreo instalados en la red RIO, desde el SLC 5/05.
	- a. Instalar las tarjetas de CPU, Scanner RIO.
	- b. Chequear el cableado de la red realizada por trabajadores de la empresa Cemex.
	- c. Comprobar la adecuada lectura de todos los dispositivos de monitoreo existentes en la red RIO.
- 4. Ejecutar rutinas de prueba para el manejo, lectura y direcciones de acceso externo al PLC, de todos los dispositivos de monitoreo.
	- a. Instalar en un computador RSLogix 500, que es el software de programación de los SLC 5/05.
	- b. Conseguir el set de instrucciones de este PLC.
	- c. Establecer el algoritmo a seguir en la programación.

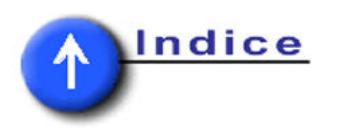

- d. Hacer una tabla de direcciones de memoria en los que la red va a acceder la información que se requiera.
- e. Realizar las rutinas pertinentes en el PLC para la realización del proyecto, siguiendo el lineamiento del algoritmo diseñado.
- 5. Instalación de los software RSView32, RSPower32 y RSLinx en las computadoras donde se vaya a realizar la lectura de los datos.
	- a. Obtención de todas las licencias por parte de Rockwell Software para la instalación de estos programas.
	- b. Verificar que las dos computadoras cumplan con los requerimientos mínimos que el fabricante recomienda para el adecuado manejo de estos paquetes.
	- c. Instalar el software en las computadoras.
- 6. Comprobar la adecuada comunicación entre la computadora con RSPower32 vía puerto Ethernet con el PLC y con la red en general.
	- a. Hacer un chequeo de todos los dispositivos de la red desde la computadora.
	- b. Recopilar información de cada una de las entradas de los dispositivos de monitoreo para verificar la adecuada lectura de las entradas.
- 7. Verificar la adecuada comunicación entre la computadora con RSView32 y RSLinx vía Ethernet con el PLC, y por tanto con el resto de la red.
	- a. Hacer un chequeo de todos los dispositivos de la red desde la computadora vía RSLinx.
	- b. Recopilar información de cada una de las entradas de los dispositivos de monitoreo para verificar la adecuada lectura de las entradas.
- 8. Ejecutar rutinas de prueba en RSPower32, donde aparezcan todos los datos que desean ser monitoreados.
	- a. Acceder información acerca del manejo de RSPower32.
	- b. Informarse de cuales son las limitantes del programa.
	- c. Diseñar las gráficas de señales que se desean visualizar.
	- d. Hacer un diseño del algoritmo a seguir.
	- e. Implementar ese algoritmo.

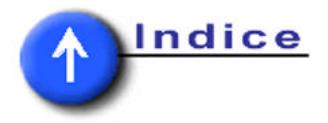

- 9. Implementar toda la plataforma gráfica de RSView32, rutinas de prueba, diseño del almacenamiento de datos en los eventos ocurridos, así como generar todas las alarmas pertinentes cuando se haga una medición fuera del rango establecido.
	- a. Recopilar información acerca de las funciones que realiza el RSView32, además de sus limitantes.
	- b. Diseño del algoritmo a seguir.
	- c. Conformación de la base de datos de tags requeridos para la adecuada visualización de las señales que se están midiendo en los PowermonitorII.
	- d. Implementar todo el diseño gráfico de las pantallas de despliegue que se vayan a utilizar.
	- e. Declaración de los datalog o archivos de historial de eventos ocurridos.
	- f. Programación de las alarmas que se deben dar cuando algún parámetro se salga de los límites establecidos.
- 10. Desarrollo de una aplicación para la generación de reportes cada 15 minutos.
	- a. Investigación sobre el manejo de MS Access.
	- b. Buscar las herramientas necesarias para poder elaborar el reporte.
	- c. Desarrollar la aplicación.
	- d. Ejecutar pruebas.
- 11. Puesta en marcha del proyecto.
	- a. Comprobación del adecuado funcionamiento de todo el conjunto de las etapas del proyecto.
	- b. Documentación final.

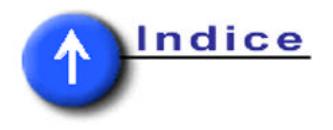

## <span id="page-25-0"></span>CAPITULO 4

# **4. DESCRIPCIÓN DEL HARDWARE UTILIZADO .**

### **4.1 Powermonitor II.**

Se ha escogido el uso de PMII debido a la gran variedad de mediciones que se pueden obtener, que se acoplan justamente a los requerimientos de la compañía, además que se pueden tener sus datos de forma no solo visible, ya que tienen la capacidad de comunicarse por red y ser leídos por PLCs, lo que hace posible que una computadora pueda capturar y almacenar los datos que son registrados; este registro puede ser también tan grande como se desee. Las hojas de datos del PMII aparecen en los anexos.

Este equipo de medición, diseñado por Allen Bradley, es un monitor de potencia, con referencia 1403-MM05A dentro del catálogo de productos que ofrece este fabricante. Es un dispositivo de monitoreo y control, basado en microprocesador, óptimo para mediciones de alto y bajo voltaje, así como de alta y baja corriente.

Cuenta con un módulo de despliegue (1403 Display Module) que se utilizó para configuración y despliegue de datos locales. Se comunica al módulo central por dos líneas seriales de fibra óptica. A continuación se dará un detalle más a fondo del módulo central.

### **4.1.1 Características generales**

Como se mencionó, el módulo central (1403-MM) cuenta con un módulo de despliegue (1403-DM), pero también cuenta con una tarjeta de comunicación inteligente, la cual se conecta directamente a este módulo. Los detalles de estos dispositivos de comunicación se darán más adelante. Entre las características principales se pueden citar las siguientes:

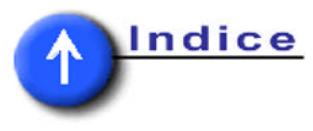

- <span id="page-26-0"></span>a. Medición y despliegue de voltaje, corriente y potencia
- b. Actualización de resultados desde 28 ms hasta 90 ms
- c. Interfaz de comunicación
- d. Software propio y capacidad de integración a sistemas de control
- e. Compatibilidad con controladores PLC-5 y SLC-500
- f. Salidas de control de relé o vía PLC
- g. Entradas de monitoreo vía entradas de estado
- h. Bitácoras de medición y eventos con reseña de tiempo real
- i. Análisis de armónicas
- j. Generación de gráficas multicanal simultáneo

Para la realización del monitoreo y configuración del 1403-MM se utilizó la computadora portátil, comunicándose con este módulo por medio del puerto RS-232 a la tarjeta de comunicación del mismo. En la computadora se tenía el software RSPower32, el cual ofrece todas los parámetros de configuración en un ambiente de Windows, al igual que el despliegue de datos de medición. También se pudo configurar y monitorear el módulo central con el módulo de despliegue.

### **4.1.2 Características de monitoreo**

El 1403-MM05A tiene la capacidad de monitorear parámetros en tiempo real los cuales se listan en las tablas 4.1, 4.2, 4.3 y 4.4.

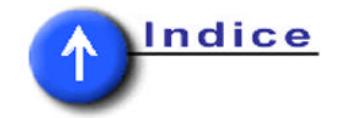

<span id="page-27-0"></span>

| Parámetro                                                                     | Descripción                                                                                  | Rango                                   | <b>Unidad</b> |
|-------------------------------------------------------------------------------|----------------------------------------------------------------------------------------------|-----------------------------------------|---------------|
| Voltaje L-N fase 1<br>Voltaje L-N fase 2<br>Voltaje L-N fase 3                | Voltaje RMS línea a neutro para las fases 1, 2 y<br>3                                        | $0 - 999.9 \times 10^{22}$              | V             |
| Voltaje L-N trifásico<br>promedio                                             | Voltaje RMS promedio de las fases 1, 2 y 3                                                   | $0 - 999.9 \times 10^{22}$              | V             |
| Voltaje L-L fases 1 a 2<br>Voltaje L-L fases 2 a 3<br>Voltaje L-L fases 3 a 1 | Voltaje RMS línea a línea entre las fases 1 y 2,<br>2 y 3, 3 y 1                             | $0 - 999.9 \times 10^{22}$              | V             |
| Voltaje L-L trifásico<br>promedio                                             | Voltaje RMS promedio entre las fases 1, 2 y 3                                                | $0 - 999.9 \times 10^{22}$              | V             |
| Voltaje auxiliar                                                              | Voltaje RMS de la señal CA o CD auxiliar                                                     | $0 - 999.9 \times 10^{22}$              | V             |
| Corriente fase 1<br>Corriente fase 2<br>Corriente fase 3<br>Corriente neutro  | Corriente RMS para las fases 1, 2, 3 y neutro                                                | $0 - 999.9 \times 10^{22}$              | A             |
| Corriente trifásica<br>promedio                                               | Corriente RMS promedio para las fases 1, 2 y 3                                               | $0 - 999.9 \times 10^{22}$              | A             |
| Frecuencia                                                                    | Frecuencia del voltaje                                                                       | $0 - 132$                               | Hz            |
| Rotación de fase                                                              | El sentido de la rotación de la fase de un<br>sistema trifásico                              | $0 =$ ninguno<br>$1 = ABC$<br>$2 = ACB$ | N/A           |
| Secuencia positiva del<br>voltaje                                             | Magnitud de la parte positiva de la tensión en<br>un sistema trifásico                       | $0 - 999.9 \times 10^{22}$              | V             |
| Secuencia negativa del<br>voltaje                                             | Magnitud de la parte negativa de la tensión en<br>un sistema trifásica                       | $0 - 999.9 \times 10^{22}$              | V             |
| Secuencia positiva de la<br>corriente                                         | Magnitud de la parte positiva de la corriente en<br>un sistema trifásico                     | $0 - 999.9 \times 10^{22}$              | A             |
| Secuencia negativa de<br>la corriente                                         | Magnitud de la parte negativa de la corriente en<br>un sistema trifásica                     | $0 - 999.9 \times 10^{22}$              | A             |
| Desbalance de tensión                                                         | La relación entre la parte positiva y la negativa<br>de la tensión en un sistema trifásico   | $0 - 100$                               | %             |
| Desbalance de corriente                                                       | La relación entre la parte positiva y la negativa<br>de la corriente en un sistema trifásico | $0 - 100$                               | $\%$          |

**Tabla 4.1** Parámetros de voltaje y corriente

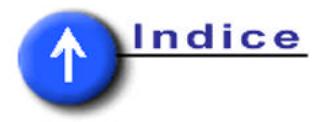

<span id="page-28-0"></span>

| <b>Parámetro</b>                                                                    | Descripción                                                                                                    | Rango                      | <b>Unidad</b> |
|-------------------------------------------------------------------------------------|----------------------------------------------------------------------------------------------------|----------------------------|---------------|
| Potencia fase 1<br>Potencia fase 2<br>Potencia fase 3                               | Potencia de las fases 1, 2 y 3, el signo indica la<br>dirección                                                                                                    | $0 - 999.9 \times 10^{22}$ | W             |
| Potencia trifásica total                                                            | Potencia total de las fases 1, 2 y 3, el signo<br>indica la dirección                                                                                                    | $0 - 999.9 \times 10^{22}$ | W             |
| Potencia reactiva fase 1<br>Potencia reactiva fase 2<br>Potencia reactiva fase 3    | Potencia reactiva en las fases 1, 2 y 3, el signo<br>indica la dirección                                                                                                    | $0 - 999,9 \times 10^{22}$ | <b>VAR</b>    |
| Potencia reactiva trifásica<br>total                                                | Potencia reactiva total de las fases 1, 2 y 3, el<br>signo indica la dirección                                                                                                    | $0 - 999.9 \times 10^{22}$ | <b>VAR</b>    |
| Potencia aparente fase 1<br>Potencia aparente fase 2<br>Potencia aparente fase 3    | Potencia aparente en las fases 1, 2 y 3                                                                                                    | $0 - 999,9 \times 10^{22}$ | VA            |
| Potencia aparente<br>trifásica total                                                | Potencia aparente total de las fases 1, 2 y 3                                                                                                    | $0 - 999.9 \times 10^{22}$ | VA            |
| Factor de potencia fase 1<br>Factor de potencia fase 2<br>Factor de potencia fase 3 | La relación entre la potencia real y la potencia<br>aparente para cada una de las fases                                                                                                    | $-100a100$                 | %             |
| Factor de potencia total                                                            | Factor de potencia total de las fases 1, 2 y 3, el<br>símbolo (+) indica adelanto, el (-) atraso                                                                                                    | $-100a100$                 | %             |
| Factor de distorsión<br>Fase 1<br>Fase 2<br>Fase 3                                  | La relación entre la magnitud de la fundamental<br>y la suma de la magnitud de todas las<br>armónicas de corriente para cada una de las<br>fases                                                        | $-100a100$                 | %             |
| Factor de distorsión total                                                          | La relación entre la magnitud de la fundamental<br>y la suma de la magnitud de todas las<br>armónicas de corriente para las fases                                                                       | $-100a100$                 | %             |
| Factor de desplazamiento<br>Fase 1<br>Fase 2<br>Fase 3                              | El coseno de la diferencia entre el ángulo de<br>fase de las fundamentales de voltaje y corriente<br>para cada una de las fases 1, 2 y 3<br>$FD% = 100 \times cos(\theta_{voltage} - \phi_{corriente})$ | $-100a100$                 | $\%$          |
| Factor de desplazamiento<br>total                                                   | El coseno de la diferencia entre el ángulo de<br>fase de las fundamentales de voltaje y corriente<br>para las fases 1, 2 y 3, el símbolo (+) indica<br>adelanto y el (-) atraso                         | $0 - 999.9 \times 10^{22}$ | A             |

**Tabla 4.2** Parámetros de potencia

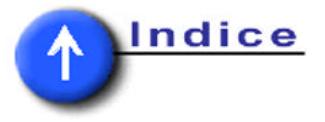

<span id="page-29-0"></span>

| <b>Parámetro</b>                         | Descripción                                                                                                    | Rango                      | <b>Unidad</b> |
|------------------------------------------|----------------------------------------------------------------------------------------------------|----------------------------|---------------|
| Factor de calor                          | Factor de calor del transformador                                                                                                    | $0 - 999.9 \times 10^{22}$ | N/A           |
| Factor de cresta                         | Relación del pico de amplitud al valor RMS,<br>conocido también como factor de amplitud o<br>factor de pico<br>$FC = V_{pico} / V_{RMS}$        | $0 - 999.9 \times 10^{22}$ | N/A           |
| TIF                                      | Factor de influencia telefónico                                                                                                    | $0 - 999.9 \times 10^{22}$ | N/A           |
| Cumplimiento IEEE-519                    | Indicación de cumplimiento o fallo de la<br>especificación IEEE-519                                                                             | <b>Bien</b><br>Fallo       | N/A           |
| Distorsión armónica total<br><b>IEEE</b> | Magnitud de las armónicas medidas<br>con<br>respecto a la fundamental                                                                           | $0 - 100$                  | $\%$          |
| Distorsión armónica total<br><b>IEC</b>  | Magnitud de todas las armónicas medidas<br>excluyendo la fundamental con respecto a<br>todas las armónicas medidas incluyendo la<br>fundamental | $0 - 100$                  | $\%$          |
| Distorsión armónica                      | Magnitud de cada armónica individual con<br>respecto a la fundamental hasta la 41 <sup>ª</sup>                                                  | $0 - 100$                  | $\frac{0}{0}$ |
| Magnitud de la armónica                  | Magnitud de cada armónica hasta la 41 <sup>ª</sup>                                                                                              | $0 - 999.9 \times 10^{22}$ | VóA           |
| Ángulo de fase de la<br>armónica         | Ángulo de fase de la armónica hasta la 41 <sup>ª</sup>                                                                                          | $0 - 360$                  | grados        |

**Tabla 4.3** Parámetros de análisis de armónicos

El factor de influencia telefónico (TIF) es otra forma de medir la distorsión de señales y se utiliza para estimar el efecto que las armónicas de las líneas de energía pueden tener en conductos telefónicos analógicos cercanos. Con este método, la magnitud de cada una de las armónicas es escalada con respecto a las características fisiológicas y audiológicas del oído humano. Además son escaladas para que reflejen la relación de la frecuencia de la armónica y el acople con las líneas telefónicas.

IEEE-519 es el estándar para "Prácticas y requerimientos recomendados para control de armónicas en sistemas eléctricos de potencia". La idea de este estándar es proveer límites recomendados para el nivel de inyección de armónicos de corriente en el punto de acople común entre el usuario y el suplidor de energía.

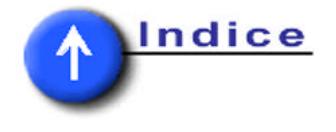

<span id="page-30-0"></span>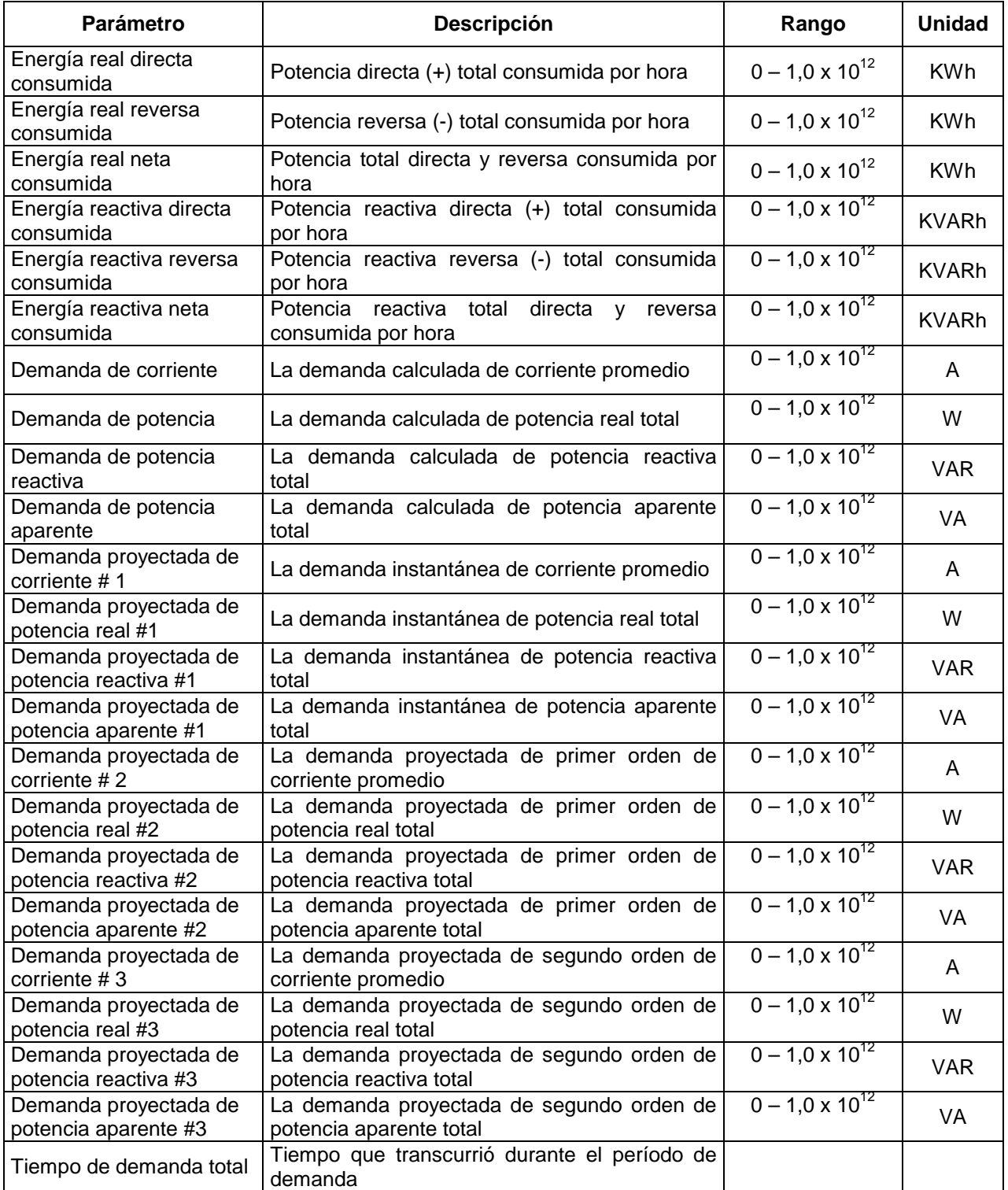

## **Tabla 4.4** Parámetros de demanda

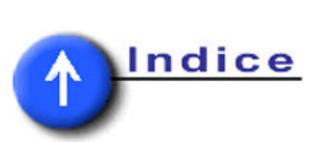

## <span id="page-31-0"></span>**4.1.3 Descripción de entradas y salidas**

La tabla 4.5 resume el detalle de las entradas del monitor de potencia, en tanto la tabla 4.6 hace referencia a las salidas de dicho módulo.

| <b>Entrada</b>                                                | Descripción                                                                                                    |  |  |  |  |
|---------------------------------------------------------------|----------------------------------------------------------------------------------------------------|--|--|--|--|
| V1, V2, V3 y Neutro                                           | Tres voltajes de fase y un neutro.                                                                                                    |  |  |  |  |
| $11+$ , $11-$ , $12+$ , $12-$ , $13+$ , $13-$ , $14+$ , $14-$ | Tres corrientes de fase y la corriente del neutro. La polaridad de las<br>conexiones es crítica, la inversión de fase confunde todas las<br>mediciones con respecto a los ángulos de fase y la entrada o salida<br>de poder. Este dispositivo está diseñado para 5 A máximo por<br>entrada.                                                                                         |  |  |  |  |
| Entrada analógica (Vaux)                                      | Es una entrada de voltaje extra que puede ser usada internamente<br>para representar algún valor externo. Tiene un rango de hasta 1<br>Generalmente se usa para representar valores de<br>VCD.<br>temperatura de transformador.                                                                                                    |  |  |  |  |
| Fibra óptica (RX, TX)                                         | La arquitectura de comunicación consiste en un anillo de fibra óptica<br>entre el módulo maestro y el módulo de despliegue, aunque se<br>pueden conectar hasta tres módulos de este tipo.                                                                                                    |  |  |  |  |
| S1, S2, S3, S4, SCOM                                          | Entradas de estado y conexión común. Son entradas auxiliares de<br>contacto que pueden ser utilizadas para activar alarmas, disparar<br>registro de eventos o ser enviadas a través del puerto de<br>comunicación para ser utilizadas en algoritmos de software.<br>Generalmente se utilizan para identificar estados de alimentadores<br>o contactores en un nodo de alimentación. |  |  |  |  |
| $N/-$ , $L/+$ , $GRD$                                         | Son las conexiones eléctricas de la fuente de poder interna, el<br>1403-MM05A está diseñado para 120V/240V CA 50/60 Hz o<br>125V/250V CD. La entrada GRD se conecta a la tierra física.                                                                                                    |  |  |  |  |

**Tabla 4.5** Detalle de entradas del Powermonitor II

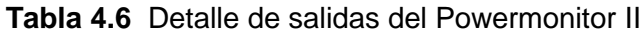

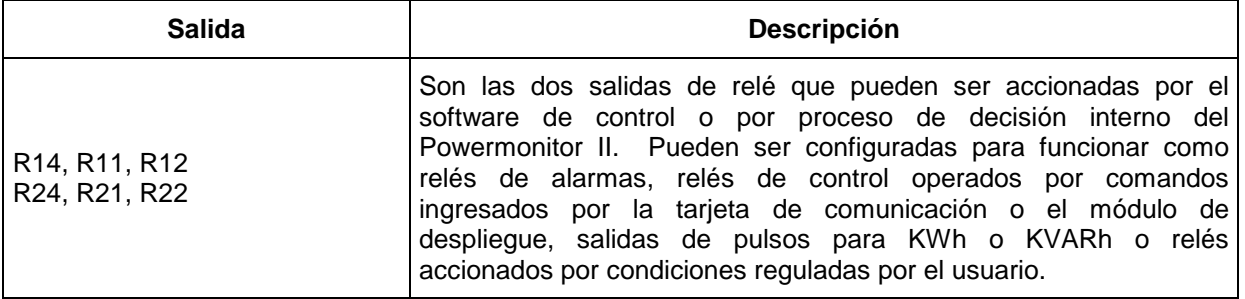

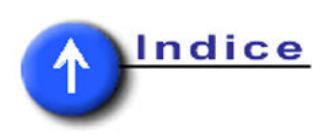

#### <span id="page-32-0"></span>**4.1.4 Tipos de comunicación**

La tarjeta que se utilizó para comunicarse con el Powermonitor II fue la 1403- NSC, tarjeta inteligente con comunicación vía RI/O, RS-232 o RS-485, redes de comunicación de Allen Bradley. En este caso se utilizó el puerto RS-232 de esta tarjeta para la conexión a la red DF1 con la computadora portátil.

Pero también se pueden utilizar las tarjetas de comunicación 1403-NENET para comunicaciones vía Ethernet o la 1403-NDNET para comunicarse vía DeviceNet.

#### **4.1.5 Gráficas y Archivos de registro**

El Powermonitor II permite o provee tres tipos de registros de datos: el archivo de eventos, el archivo de mínimos y máximos y el archivo de registro instantáneo. Cada registro de cada archivo lleva consigo el detalle de fecha y hora, con una aproximación a una centésima de segundo.

El primero de los archivos contiene los 100 eventos ocurridos recientemente. Dichos eventos consisten en encendido y apagado, activación de puntos de disparo, datos de configuración nueva.

El archivo de máximos y mínimos graba los valores mínimos y máximos para 84 parámetros diferentes del 1403-MM. Entre los parámetros están los voltajes, corrientes, potencias, distorsión armónica total, etc. Este archivo puede ser deshabilitado, con el fin de incrementar el tiempo de actualización de las mediciones.

El tercer archivo, el de puntos de disparo, contiene 50 registros, cada uno de los cuales consiste de 46 parámetros. Estos parámetros incluyen voltaje, corriente, potencia, factor de potencia, etc. Este archivo se puede actualizar en una base

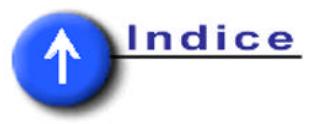

<span id="page-33-0"></span>periódica, según la configuración del dispositivo o bien, se puede actualizar asincrónicamente como resultado de algún punto de disparo.

En cuanto a las gráficas, este dispositivo provee de dos tipos de gráficas, grabables de 7 canales simultáneos, con dos ciclos por canal y grabables de 2 canales, con doce ciclos por canal, éstas últimas configurables por el usuario.

Los dos tipos de gráficas pueden ser generadas manualmente por el usuario o como resultado de algún punto de disparo. En todos los canales se realiza un muestreo a una velocidad de 10,8 KHz.

#### **4.2 Tarjeta de comunicación del PMII con una red Remote I/O.**

Por los mencionado anteriormente además del dispositivo medidor se debe además adquirir una tarjeta de comunicación por módulo, capaz de enlazar cada uno de los PMII en red. Por razones económicas se selecciona esta tarjeta para implementar una red Remote I/O, ya que los dispositivos que ya estaban instalados tenían este protocolo de comunicación. Las hojas de datos de la tarjeta de comunicación aparecen en los anexos. Es importante mencionar que la red RIO necesita una resistencia en el elemento terminal de la red de un valor de 120Ω.

#### **4.3 Selección del PLC a utilizar.**

Ahora la otra etapa que se desea implementar es conseguir una PLC capaz de transformar esta información existente en la red de Remote I/O a un formato entendible por una computadora, y que esta comunicación se haga vía Ethernet, por lo que se decide utilizar un SLC 5/05 de AB, que es un CPU con comunicación Ethernet, con esto se soluciona la parte de la comunicación entre computadora y el

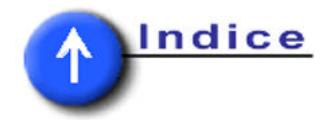

<span id="page-34-0"></span>PLC, pero falta escoger un dispositivo capaz de comunicar la red Remote I/O con un PLC de este tipo. La solución es la adquisición de un Scanner de RI/O para SLC (módulo que se le adapta al rack del PLC en uno de sus slot, ver figura 4.1), para poder enlazar ambos tipos de datos. Las hojas de datos del SLC 5/05 y del Scanner aparecen en los anexos.

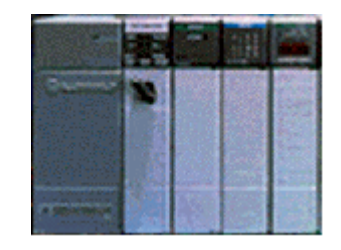

**Figura 4.1** PLC constituido por una fuente un CPU y tres módulos de IO.

### **4.4 Uso de computadores.**

Por último se hace necesario el manejo de la información visual desde una computadora, y desde otra tomar los datos recolectados en el SLC. En otra computadora se desea desarrollar una aplicación capaz de generar reportes de importancia para la parte financiera de la empresa, por lo tanto debe ubicarse en la zona de la empresa dedicada a esta labor.

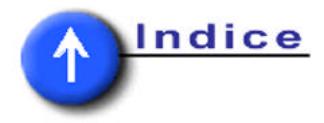

# <span id="page-35-0"></span>CAPITULO 5

# **5. DESCRIPCIÓN DEL SOFTWARE DEL SISTEMA .**

## **5.1 RSView32 con RSLinx.**

Para lograr implementar la aplicación que se desea es necesaria la adquisición de varios paquetes, entre los cuales tenemos el RSLinx, que es un software diseñado para hacer una interfaz entre una computadora y dispositivos de campo como por ejemplo PLC, redes de devicenet, redes de DH-485, redes de DH+, y muchos otros elementos; RSView32, que es un software especializado en visualización de datos que se obtienen mediante el RSLinx, de una red o dispositivo de campo y que además puede ser programado para que tome acciones dependiendo de lecturas existentes. En la figura 5.1 se muestra la pantalla elaborada para el despliegue de datos desde el software de visualización.

| powermonitor - Display               |                                                                                                    |                        |                             |                          |                          |                               |                                          |                          |                          |       |
|--------------------------------------|----------------------------------------------------------------------------------------------------|------------------------|-----------------------------|--------------------------|--------------------------|-------------------------------|------------------------------------------|--------------------------|--------------------------|-------|
| <b>MARINE</b>                        | ILLUCCITIN CEREBITO RECEITA MARINAS                                                                                  |                        |                             |                          |                          |                               |                                          |                          |                          |       |
| PARAMETROS MEDIDOS CON LOS           |                                                                                                    |                        |                             | POWERMONITOR             |                          |                               |                                          |                          |                          |       |
|                                      | Motors<br>McZewa                                                                                                    | <b>COK</b><br>Connecto | <b>Xanc-</b><br>gardsmoton. | <b>Zhraoado</b>          | <b>Bassa</b><br>Clinber  | Sarvisies<br>Associ Zd sure a | <b>Billfieles</b><br><b>Administrate</b> | Economy x                | Сапривлах                | TOTAL |
| TOTAL<br><b>THIRD</b>                |                                                                                                    |                        |                             |                          |                          |                               |                                          |                          |                          |       |
| <b>Natzs</b>                         | <b>Contract</b>                                                                                                    | <b>Contract</b>        | $\equiv$                    | $\Box$                   |                          |                               | O                                        | $\overline{\phantom{0}}$ | $\overline{\phantom{0}}$ |       |
| <b>EMARINA</b><br>(Var)              |                                                                                                    |                        |                             | <u>ranski po</u>         | <b>Contract</b>          |                               |                                          |                          |                          |       |
| <b>DEMANDA</b><br>(VA)               |                                                                                                    |                        |                             | $\overline{\phantom{a}}$ | <b>Contract</b>          |                               |                                          |                          |                          |       |
| LTAJE<br><b>TASE</b>                 |                                                                                                    |                        |                             |                          | <b>Contract Contract</b> |                               |                                          |                          |                          |       |
| <b>LST</b>                           |                                                                                                    |                        |                             | <b>Contract Contract</b> |                          |                               |                                          |                          | <b>STATE</b>             |       |
| <u>RRIHNT</u><br>RUHEDIA<br>FASIS (A | <b>Contract Contract Contract Contract Contract Contract Contract Contract Contract Contract Contract Contract C</b> | <b>Contractor</b>      |                             | <b>Common</b>            | فسمعا                    |                               | <b>Contract Contract</b>                 |                          | $\overline{\phantom{0}}$ |       |
| OTHNCIA                              |                                                                                                    |                        | $\mathcal{L}_{\mathcal{A}}$ | $\Box$                   | $\overline{\phantom{0}}$ | <b>The Contract</b>           | <b>Service Service</b>                   |                          | <b>Contract</b>          |       |
| OTENCI.                              |                                                                                                    |                        |                             |                          |                          |                               |                                          |                          |                          |       |

**Figura 5.1** Tabla de datos de despliegue para RSView.

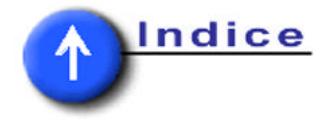

<span id="page-36-0"></span>Desde el RSView también fue necesario implementar programación ya que se quería obtener un totalizado diario de kWh en cada uno de los medidores, y este es un dato que no se obtiene del PMII, pero si posee un acumulado de kWh el cual va haciendo un totalizador que se vuelve a cero una vez que llega a un valor máximo  $(1x10^{12})$ ; debido a esto se implementa un algoritmo capaz de hacer una lectura y almacenamiento en una dirección de memoria del valor de este totalizador, la cual se realiza a las 6 a.m., y una vez realizada esta operación se procede a hacer una diferencia entre el valor actual del acumulador del PMII y el valor que fue almacenado a la hora mencionada, y con esto se obtiene el consumo neto de kWh diario para cada dispositivo de medición. Para poder implementar esto en programación de RSView32 se debe primero declarar tags de memoria (que son como registros de memoria), los cuales van a almacenar el valor a las 6 a.m. del dato existente en los PMII, mediante la ejecución de un evento que va a hacer una instrucción (de RSView) *set* al tag de memoria del dato existente en el acumulador a la hora indicada, y en un llamado tag derivado, el cual es un registro de memoria al cual se le dice que almacene el resultado de una operación y que se ejecute esta de forma permanente, con lo que se hace la mencionada resta y con esto se obtiene el consumo de kWh netos del día, empezando a las 6 a.m. y terminando 24 horas después.

#### **5.2 RSPower32.**

Otro software que se hace necesario para la implementación de la aplicación es el RSPower32, que es un paquete especializado en la lectura de dispositivos medidores de potencia tal y como lo es el PMII, además de tener lectura se debe hacer la configuración de cada uno de los elementos de la red, ya que se necesita programar algunos parámetros de importancia para poder ver estos dispositivos en la red, tal y como lo es configurar la dirección en la que se va a poder acceder a los datos de cada uno de los elementos, escalar la corriente que le esta ingresando,

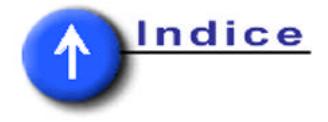

<span id="page-37-0"></span>configurarle si es delta o estrella la conexión que está midiendo, entro otras cosas. Las funciones de este software para la configuración aparecen en la figura 5.2, donde se puede configurar el modo de lectura, modo de comunicación dirección tomar acciones con base en niveles de lecturas no deseados.

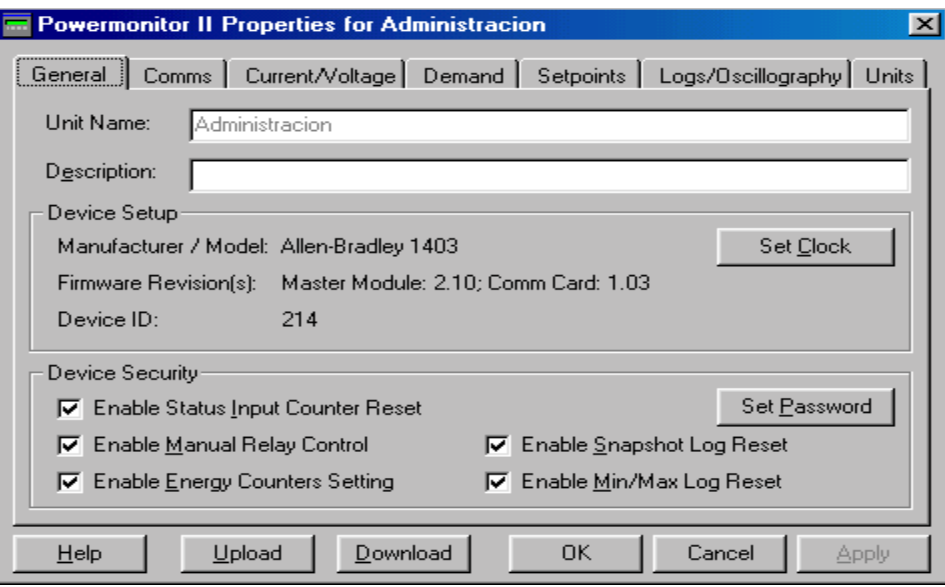

**Figura 5.2** Configuración de los PMII

 Además de la configuración desde los PMII se puede abrir una pantalla de lectura en línea de todos los parámetros que es capaz de medir, los cuales se muestran en la [figura 5.3.](#page-38-0)

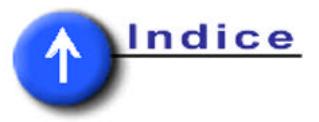

<span id="page-38-0"></span>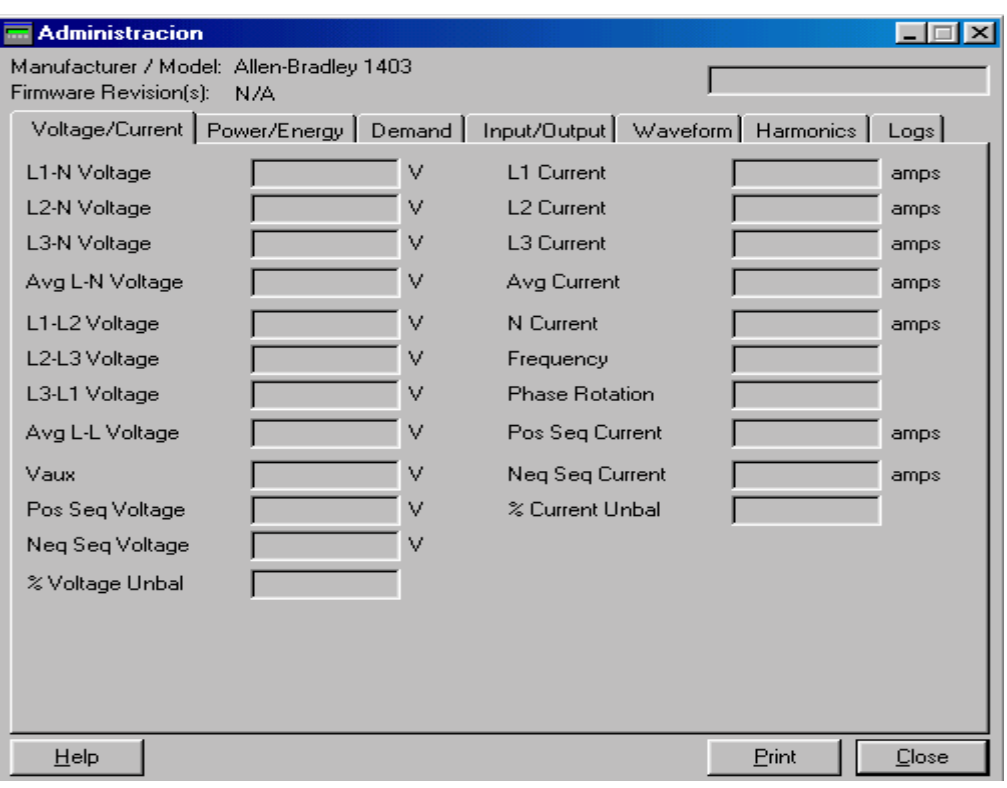

**Figura 5.3** Datos obtenidos con un PMII.

### **5.3 RSLogix 500.**

Adicionalmente un software que es necesario para implementar la solución es el RSLogix 500, que es un paquete especializado para hacer la programar PLCs de AB, que en nuestro caso es el SLC 5/05 donde se desea implementar un passthru entre la red Remote I/O y Ethernet. Esto se tiene en la [figura 5.4,](#page-39-0) en donde muestra la configuración para cada uno de los PMII, donde se puede notar que cada uno de estos dispositivos consume ¼ de rack lo que quiere decir que para su comunicación se le asignan datos de un tamaño de 2 palabras de entrada/salida y la dirección en la red a la que se le esta asignando ese tamaño de datos esta dada por el rack y el grupo.

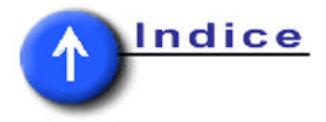

<span id="page-39-0"></span>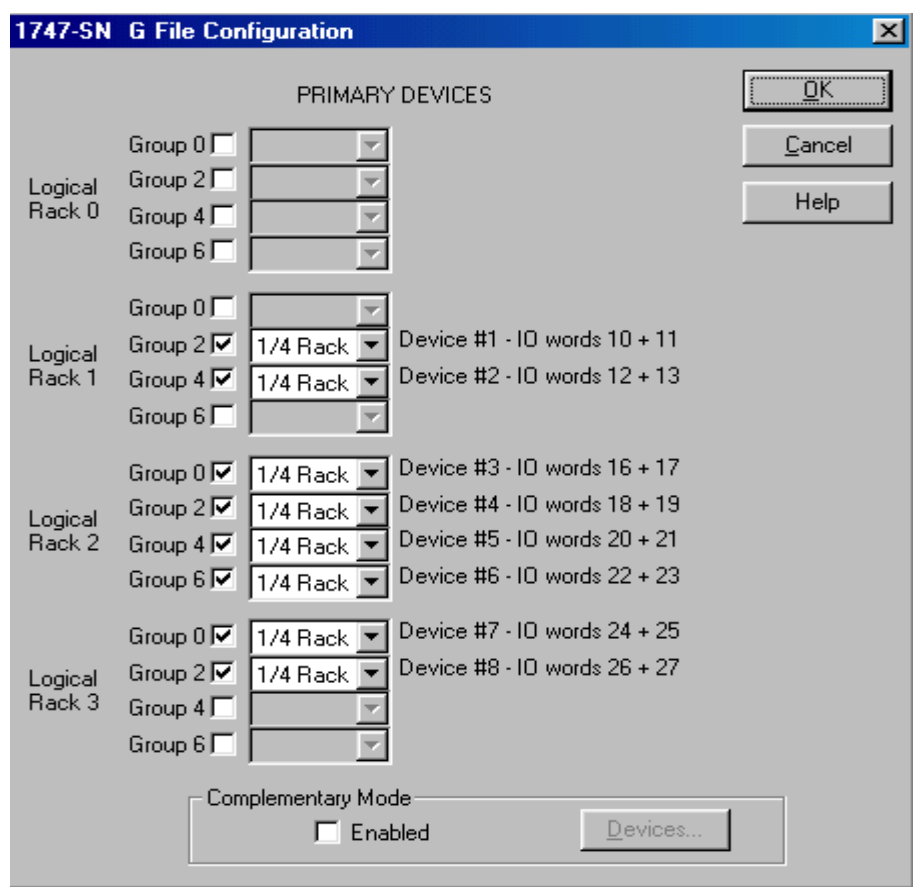

**Figura 5.4** Configuración de los PMII desde el SLC 5/05.

## **5.4 MS Access con RSView32 mediante una fuente de datos ODBC.**

Finalmente se hace necesario elaborar una aplicación que sea capaz de generar reportes de consumo energético cada 15 minutos, por lo que se piensa en implementar una herramienta que sea capaz de comunicarse por RSView32 para poder obtener los datos generados por la herramienta de datalog (que es un historial de datos almacenados seleccionados por el programador para ser guardados en un archivo), luego de generar el historial se recurre a la herramienta de RSView32 que enlaza los datalog a una base de datos del tipo DNS de sistema generado en el panel de control, en la parte de fuentes de datos ODBC, en donde se enlaza un archivo de MS Access con la fuente, y esta es seleccionada en el RSView32, por lo

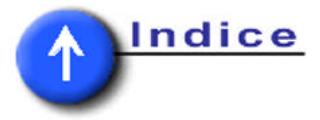

<span id="page-40-0"></span>tanto se hace un enlace entre el datalog y la base de datos, para que de esta forma se obtenga un registro de datos.

Aparte de lo que es la aplicación implementada en la computadora con fines netamente de monitoreo, se ha tenido que diseñar una aplicación especializada para generar reportes, la cual ha sido elaborada con base en la herramienta de MS Access.

Esta aplicación de reportes esta diseñada para trabajar en red, la idea se fundamenta en la posibilidad que tiene RSView32 para importar datos de fuentes de datos ODBC (existentes en el panel de control), entre las cuales se encuentra contenida las bases de datos implementadas en MS Access. Tal y como se muestra en la figura 5.5, se debe escoger un DSN de usuario en la parte de agregar una fuente de datos ODBC, para que se pueda hacer la ligan entre ambas bases de datos.

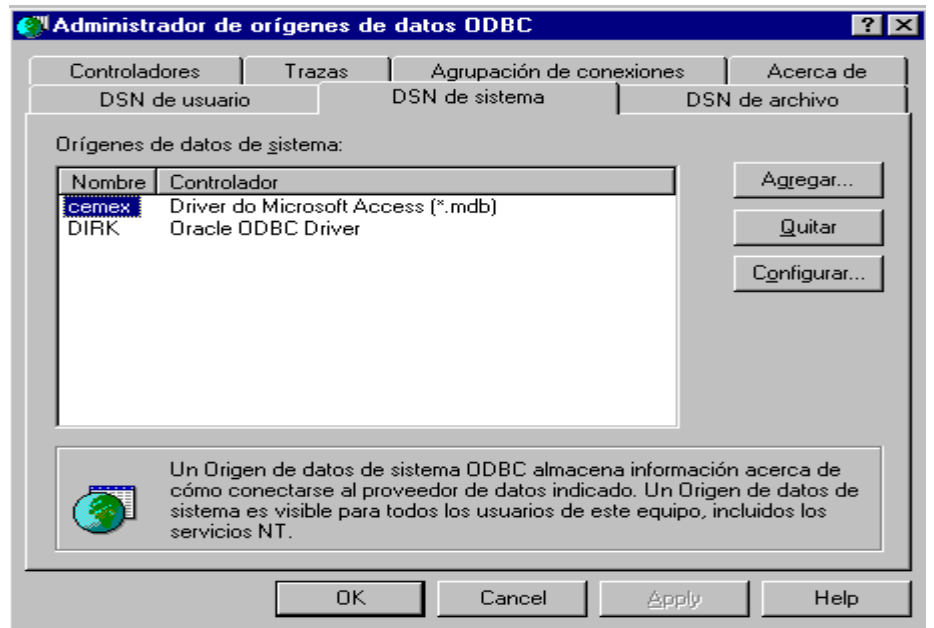

**Figura 5.5** Administrador de orígenes de datos ODBC.

Una vez que se ingresa a la pantalla mostrada en la figura 5.5 se debe agregar un nuevo origen, donde se va a tener acceso a lo presentado en la figura

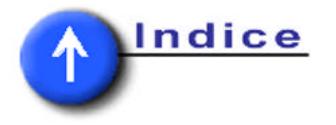

<span id="page-41-0"></span>5.6, donde se muestra cómo hacer la liga entre la fuente de datos ODBC y MS Access.

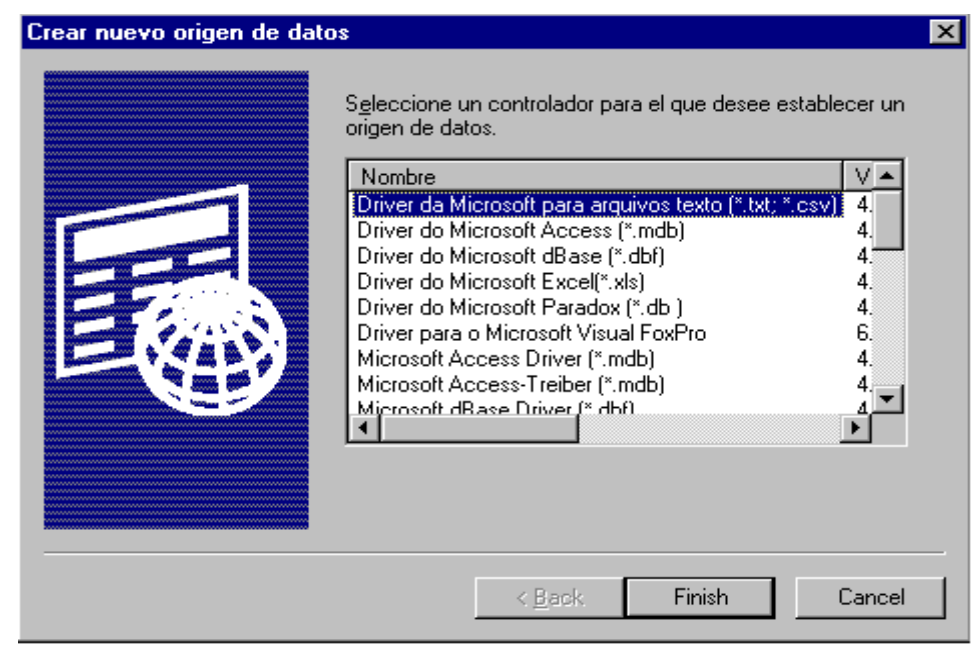

**Figura 5.6** Nuevo origen de datos para ODBC en MS Access.

 Como se muestra en la figura 5.6 lo que se debe hacer es seleccionar un drive de MS Access, con lo que se logra que la nueva aplicación que se desea desarrollar haga una captura de los datos desde esta fuente, y se selecciona el archivo al cual se le desea hacer la liga tal y como se muestra en la [figura 5.7.](#page-42-0)

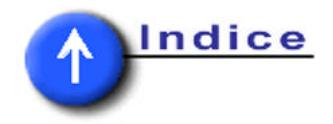

<span id="page-42-0"></span>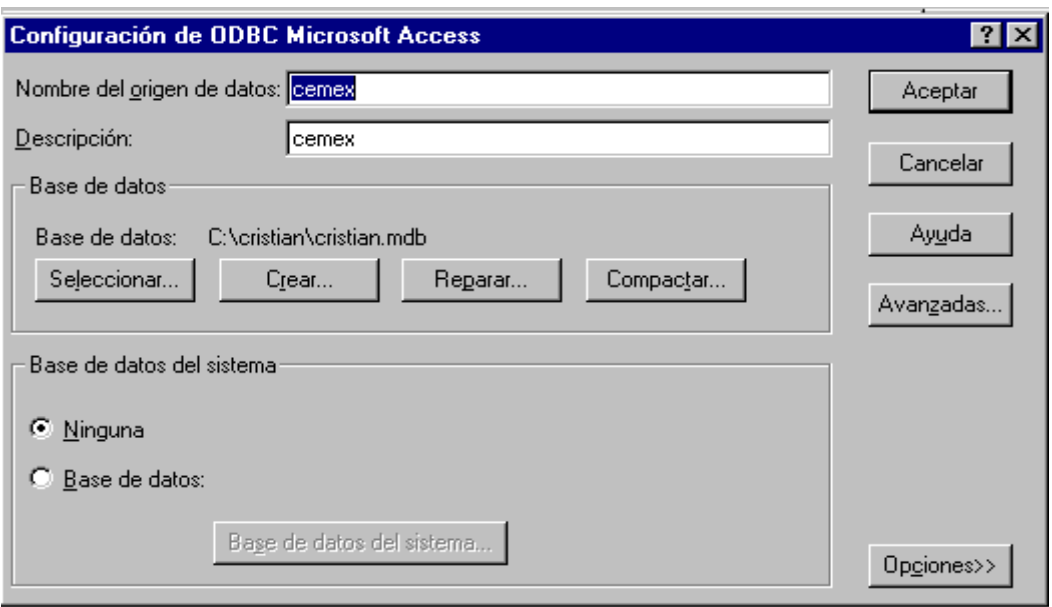

**Figura 5.7** Configuración de ODBC en un archivo MS Access.

En la figura anterior se muestra la forma de hacer la relación entre la fuente de datos ODBC creada para Access, y el archivo nuevo, el cual es un documento en blanco. Una vez realizado en anterior paso se debe hacer la adecuada configuración en el RSView32, donde se debe crear un historial de eventos conocido como datalog, y este sea capaz de hacer la liga entre los datos del historial y la fuente de datos ODBC ya creada en el panel de control.

Las condiciones por las cuales se rige este registro de datos es hacer un archivo, el cual tenga una lectura de todos los valores leídos en los PMII, los cuales son un total de108, y que almacene cada 15 minutos en este mismo archivo una nueva lectura. La forma como se crea este datalog es tal y como se muestra en la [figura 5.8,](#page-43-0) donde se realiza la relación existente entre RSView32 y la fuente de datos creada.

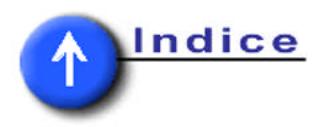

<span id="page-43-0"></span>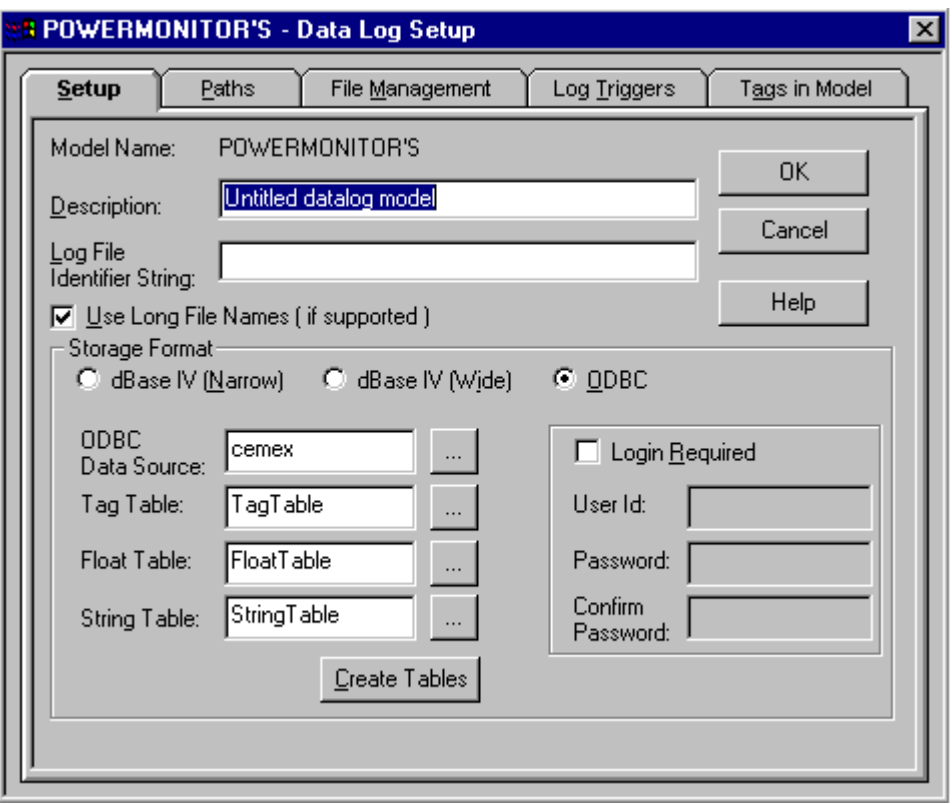

**Figura 5.8** Configuración historial de datos ligado a la fuente de datos ODBC.

 Según lo mostrado en la anterior figura, se tiene que para poder configurar la fuente de datos del RSView32 se debe escoger la fuente de datos ODBC con anterioridad, y haciéndole clic sobre el data source se selecciona la fuente implementada desde el panel de control, la cual presenta el nombre de Cemex. Al crearse esta fuente de datos se crean en paralelo tres tablas, que son a final de cuentas las que van a aparecer en el documento de MS Access; estas tablas son: tag table, que es la tabla en la que se encuentra el nombre de cada uno de los valores que han sido leídos desde RSView conocidos como tags; float table, que es la tabla donde se encuentra el valor de la lectura del tag, y la hora en la que se realizó la lectura. En la figura 5.8 aparecen varia ventanas diferentes a la que se despliega, entre las más importantes tenemos Log triggers, que es donde se escoge que la lectura sea realizada cada 15 minutos; la ventana de Tags in model, que es en la cual se seleccionan todos los tags a los cuales se les va a hacer la lectura cada 15

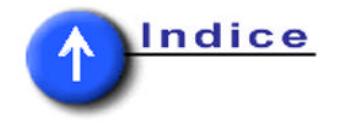

minutos, y que constituyen 12 elementos por PMII, lo que nos da un total de 108 lecturas en cada captura de datos.

 En lo respectivo a la aplicación desarrollada en MS Access, se debe tomar en cuenta que con lo ya logrado en la declaración de la fuente de datos ODBC, se tienen tres tablas en el archivo creado, las cuales son una liga directa con las lecturas capturadas en el RSView32, ahora lo que sigue es hacer propiamente la aplicación con la cual se pueda lograr una generación de reportes, que tenga un recuento de las últimas lecturas archivadas, se genere en un archivo de MS Word y se haga automáticamente cada 15 minutos. Inicialmente se debe crear un filtro para la tabla, con lo que se debe lograr eliminar los datos que tengan más de 15 minutos de haber sido almacenados, lo que se logra en un query, el cual tiene la labor de hacer un filtro en la float table (o tabla de valores flotantes), y se implementa la ecuación ">Now()-0.01041666666667" lo que va a lograr que se desplieguen los datos únicamente que posean una hora mayor que la hora actual (identificado como Now()) menos 15 minutos (vale la pena destacar que para representar los días y las horas Microsoft utiliza números, por los cual haciendo la conversión que es 1/86400\*60\*15, donde la unidad es el día, un día tiene 86400 segundos y un minuto 60 segundos y son 15 minutos se tiene el valor 0.01041666666667)

Los datos que se desean desplegar en el reporte son básicamente tres, día y hora, valor y datos referido a ese valor, por lo que en el query son los datos que se escogen para ser desplegados, por lo que se debe hacer una interrelación entre las tablas, uniendo los tag index (o índice de etiquetas) de ambas tablas en el relationship de MS Access, con lo que se va a lograr una liga adecuada entre los tres elementos que se quieren desplegar. Este es un paso muy importante, ya que es la única forma de poder unir datos adecuadamente entre las tablas de tag table y la float table.

Lo que sigue es hacer un form, el cual posee la siguiente programación:

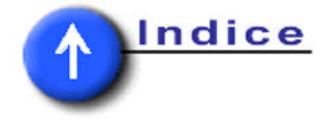

Option Compare Database Option Explicit

Private Sub Form\_Load() On Error GoTo Err\_Command0\_Click

 Dim stDocName As String Dim ruta As String

 ruta = "c:\" & Day(Now) & "\_" & Month(Now) & "\_" & Year(Now) & "\_" & Hour(Now) & "\_" & Minute(Now) & "\_" & Second(Now) & ".doc" stDocName = "REPORTE DE CONSUMO ENERGETICO" DoCmd.OutputTo acReport, stDocName, acFormatRTF, ruta, 0

Exit\_Command0\_Click: Exit Sub

Err\_Command0\_Click: MsgBox Err.Description Resume Exit\_Command0\_Click End Sub

Private Sub Form\_Timer() On Error GoTo Err\_Command0\_Click

 Dim stDocName As String Dim ruta As String

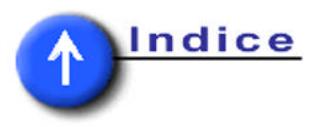

ruta = "c:\" & Day(Now) & "\_" & Month(Now) & "\_" & Year(Now) & "\_" & Hour(Now) & " " & Minute(Now) & " " & Second(Now) & ".doc" stDocName = "REPORTE DE CONSUMO ENERGETICO" DoCmd.OutputTo acReport, stDocName, acFormatRTF, ruta, 0

Exit\_Command0\_Click: Exit Sub

Err\_Command0\_Click: MsgBox Err.Description Resume Exit\_Command0\_Click End Sub

En la anterior programación implementada en VBA (Visual Basic for Applications), se sabe que la aplicación que se desea diseñar está dirigida a un código capaz de editar un reporte ya existente en la base de datos, llamado "REPORTE DE CONSUMO ENERGETICO", este es un reporte diseñado para mostrar los datos que ya han sido filtrados en el query mencionado anteriormente. Básicamente lo que se programa en el anterior código sirve para que cada vez que se corra el form se cree un archivo llamado dia\_mes\_año\_hora\_minuto\_segundo.doc, y el mismo se vuelve a generar 15 minutos, comenzando después de la primera vez que se generó, lográndose esto por medio de la instrucción denominada ruta en la programación; además si surge un error se tiene un mensaje de aviso programado.

Luego se le da un toque final a la aplicación elaborada, la cual se trata de un macro de nombre autoexec, que cumple la función de inicializar el form cada vez que se abra el archivo, lo que hace que se genere un reporte debido a la programación realizada. Se escoge el nombre autoexec debido a que es una

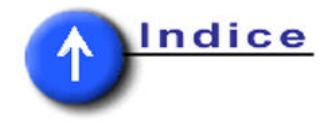

aplicación que MS Access reconoce de forma automática, y la entiende como que se tiene que correr cuando se abre la aplicación realizada, por lo que se programa en ese macro que abra el form diseñado para esta aplicación.

Como se ha explicado, esta aplicación es la encargada de generar un reporte del consumo instantáneo de la planta, además de generarse un acumulado del consumo diario de kwh en cada PMII comenzando desde las 6 am y terminando un segundo antes de las 6 am del otro día. Todo esto aparece en un reportes el cual tiene como nombre día\_mes\_año\_hora\_minuto\_segundo.doc y es almacenado en la carpeta c:\reportes, se genera cada 15 minutos de una forma automática. Este reporte guarda 12 datos de cada PMII, por tanto se tienen 108 datos cada 15 minutos. De cada PMII se almacenan los siguientes datos: ApparPowerdemand, AvgCurrent, AvgVoltageLL, AvgVoltageLN, KWHNet, PowerDemand, ReactPowerDemand, TotalApparentPower, TotalReactivePower, TotalRealPower, TotalTruePF además del consumo kWh del día.

La aplicación implementada debe permanecer abierta en la pantalla de la computadora, para que se generen reportes permanentemente de forma automática.

 Para abrir esta aplicación lo único que se debe hacer es doble clic en el archivo cemento.mdb, y él automáticamente va a efectuar la generación de reportes. Los reportes van a ser almacenados en la carpeta c:\reportes.

En la [figura 5.9](#page-48-0) se muestra la pantalla que se debe aparecer abierta cuando se tiene abierta la aplicación de generar reportes.

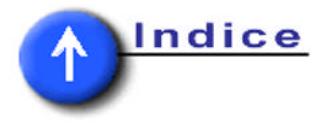

<span id="page-48-0"></span>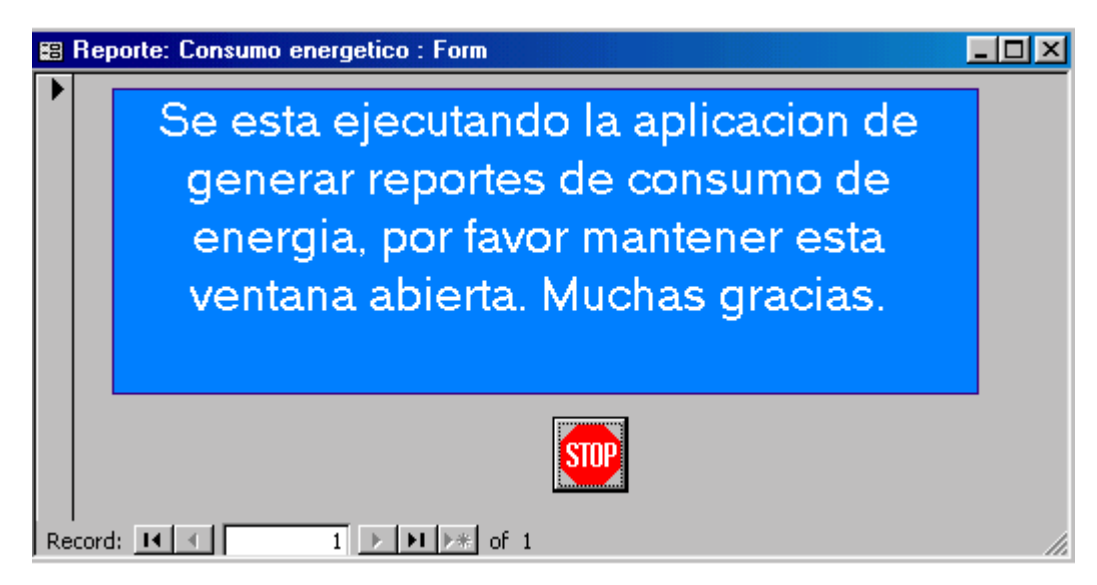

**Figura 5.9** Pantalla desplegada al funcionar la aplicación de generar reportes.

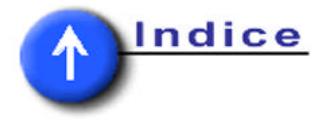

## <span id="page-49-0"></span>CAPITULO 6

## **6. ANÁLISIS Y RESULTADOS .**

### **6.1 Explicación del diseño.**

Se ha desarrollado una aplicación en la cual la programación ha sido parte de su desarrollo, al contar con mucha parte de configuración de equipos, montaje de redes, implementar de una forma visual los datos obtenidos, y además la configuración de la lectura de los dispositivos.

En lo concerniente con la parte de la instalación de la red Remote I/O inicialmente se iba a configurar desde RSPower32, pero a la hora de llegar a campo se vio que no se podía hacer mediante este software cuando se va a hacer esta configuración por primera vez en un PMII, debido a esto se investigó la forma de poder hacer esto, y se llegó a la conclusión que se debía de contar con un dispositivo llamado display module, el viene en las hojas de datos en los anexos, y es capaz de leer todo lo que se obtiene mediante RSPower32 y puede hacer la configuración que necesitamos, dato que se obtuvo mediante una llamada a Soporte Técnico de Rockwell. Por fortuna la empresa Cemex posee uno de estos display, entonces se procedió a configurar todos los elementos de la red de PMII, asignándole la dirección en la red, al darle el número de grupo y rack correspondiente; de esta forma se logra entonces configurar adecuadamente la red de dispositivos.

Es importante mencionar que la red RIO necesita una resistencia en el elemento terminal de la red de un valor de 120Ω.

 Pasando a lo que fue el passthru entre la red de Remote I/O se investigó de que manera se podía implementar esa lectura, ya que lo que se debe hacer es un

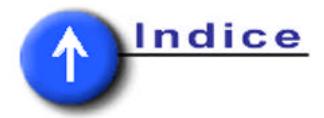

mapeo de toda la red, y asignar adecuadamente cual debe ser la cantidad de words (datos de 16 bits) que se pueden transmitir en la lectura de estos dispositivos. Como se denota en la [figura 5.4](#page-39-0) se debió hacer un direccionamiento de acuerdo al PMII, mediante el grupo y el rack asignado, y en el manual PMII dice (ver anexos) que el tamaño de la información capaz de transmitirse es de 2 words por elemento de red, para el caso de PMII, y de esa forma se implementa el traspaso de información de RIO a Ethernet. El diagrama de escalera en el SLC no existe, ya que la función que hace es únicamente una liga entre ambas redes, y no debe tomar acciones sobre acontecimientos que surjan.

 Pasando luego al enlace computadora – dispositivos de campo surge el RSLinx, en donde se le debe de configurar una conexión Ethernet, en la cual aparezca la dirección IP que se le asignó al SLC, que es la 10.78.0.10, con lo cual se logra que cualquiera de las computadoras instaladas en la LAN de Cemex tenga acceso a la información de este PLC siempre y cuando posea RSLinx. Una vez que tiene el software la PC se procede a configurar un nuevo driver, el cual va a ser el de Ethernet, y dándole el IP del SLC se cierra la configuración. Una vez que esto sucede se abre la pantalla de RSWho, donde si todo se configuró bien, entonces va a aparecer el PLC en la red. Como en Cemex ya existía otra aplicación con otro tipo de PLC llamado Contrologix que también se comunica por Ethernet, entonces lo único que se debió hace fue adherir un nuevo nodo con la dirección IP de nuestro SLC, por lo que vía Ethernet se alcanzaban a visualizar dos PLC de diferentes familias.

 Una vez que ya la información se tiene disponible en RSLinx, se dispone a configurar los dispositivos por medio del RSPower32, y probar la visualización los mismos, lo que resulta exitoso, ya que todos los dispositivos poseen adecuada comunicación entre la red y la PC. El display se ha utilizado únicamente para la configuración de las direcciones en la red, por lo que el RSPower es el encargado de

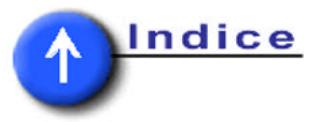

configurar las relaciones de transformación de los parámetros que van a ser medidos.

Para la parte de la visualización desde RSView32 se obtiene que se debe instalar una aplicación especial para que RSView sea capaz de leer la información residente en RSPower32, esta aplicación tiene como nombre ''Registration of RSPower32 AOA with RSView32'', lo que hace que este último programa sea capaz de leer datos del servidor de RSPower32, con lo que se desarrolla la aplicación. Para la visualización de datos existentes en los PMII se ha diseñado una pantalla la cual tiene acceso desde las pantallas conocidas como cementos y automático. La pantalla diseñada para el despliegue de datos muestra, a nivel de tabla, todos los datos que Cemex ha solicitado como información de importancia, además el nombre de cada powermonitor que se indica en la tabla viene desplegado por un pushbutton, el cual abre el monitor de RSPower32 para el elemento elegido, y muestra todos los datos y sus gráficos respectivos, tal y como si se trabajara directamente de RSPower32. En la sección de la pantalla de RSView32, tenemos un despliegue le lecturas instantáneas en cada uno de los PMII, donde se tiene lecturas de demanda en Kwh, VA y VAR; voltaje entre líneas y entre fases; corriente promedio en las fases; factor de potencia; potencia total, reactiva y aparente en las tres fases. Además de estos datos se cuenta con un totalizado diario de kwh en cada uno de los PMI, empezando el mismo a contabilizar todos los días a las 6 de la mañana y terminando a las 5:59:59 am del otro día; El dato del totalizado se logra generando un evento, el cual tiene la labor de mover el valor actual del acumulador de kwhnet de los powermonitors a un tag de memoria a las 6am de cada día; una vez realizada esta operación se hace un tag derivado, el cual hace la resta del valor actual del acumulador kwhnet de cada PMII con el valor cargado en el tag de memoria anteriormente mencionado, lo que hace que esa diferencia del valor de kwh que se tienen dé el consumo diario en cada uno de los powermonitors.

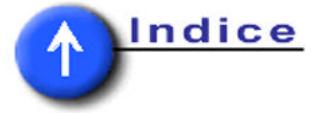

En la pantalla de despliegue de los datos se tiene el nombre de los PMII en botones, los cuales al ser oprimidos abren la pantalla de RSPower32 de cada uno de los medidores, en donde podemos tener todos los datos que se pueden obtener de un dispositivo de estos, desplazándose dentro de las ventanas que se presentan al oprimir uno de estos botones. El comando utilizado para hacer esta labor es appstart c:\program files\rockwell software\rspower\rspower32\_viewer proyect device/t /xXXX /yYYY, donde x y y son las posiciones iniciales y XXX y YYY son las posiciones finales, todo en pixeles.

Pasando ahora a lo que es propiamente el generador de reportes, se ha realizado toda una investigación profunda con base en el manejo de MS Access, partiendo desde cero. Se escoge este software debido a la gran herramienta que aporta RSView32 para el enlace de datos entre ambos elementos. Dicho enlace se decide utilizar, ya que es la manera más eficaz de realizar todas las tareas que se requieren, de una forma práctica y de resultados satisfactorios.

Lo que se logra al final es precisamente lo que la teoría nos indicaba, en las hojas de datos de RSView32 donde se mencionaba la facilidad de transcribir de un almacenamiento de datos, a una base de datos. Lo que faltaría entonces, es hacer el tratamiento adecuado para los datos una vez que se tengan en las tablas de la base diseñada. Se decide entonces, hacer un filtrado de los datos desde un query, lo que logra por medio de una restricción de fechas en la columna denominada fecha y hora de la float table, con lo que se logra eliminar los datos no deseados; luego de hacer esto, se debe desarrollar un reporte, el cual despliegue los datos ya seleccionados en el query; después diseñar un form capaz de generar un archivo \*.doc basado en el reporte, y por último un macro que efectuara la ejecución del form siempre que se abra la base de datos.

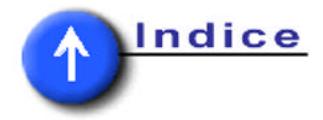

<span id="page-53-0"></span> La herramienta del reporte, ha generado satisfactorios resultados, ya que se ha logrado obtener los reportes requeridos, y los datos han sido los esperados, lo que comprueba que la herramienta de ligar RSView32 con MS Access es completamente eficiente para finalidades de captura de información en bases de datos.

#### **6.2 Alcances y limitaciones.**

Como todo proyecto que se inicia con dedicación se debe llegar a un resultado positivo para el estudiante que lo realiza, para la empresa para la cual realiza el proyecto y para la institución a la que representa. Esta no ha sido la excepción, ya que se ha realizado uno a uno los pasos establecidos en el anteproyecto, y además se le han anexado otras pequeñas tareas para hacer un desempeño más eficiente de lo que se quiere en esta aplicación desarrollada por parte de la empresa Elvatrón S.A. para la compañía Cemex Patarrá.

Se ha desarrollado una aplicación visual, la cual posee muchos pasos anteriores tal y como se muestra en la metodología a seguir, donde se maneja muy claramente una secuencia de pasos a seguir. Se logra establecer la configuración de los PMII mediante el display necesario para esa labor y que es propiedad de la empresa Cemex. Al lograr establecer esa configuración se puede pasar a la parte de realizar mediciones verdaderas de los parámetros que se desean obtener, pasando luego a verificar el adecuado funcionamiento de la red RIO desde el PLC instalado, lo que es una labor un tanto complicada, ya que deben ser direccionados adecuadamente todos los PMII y con un tamaño de datos apropiado para la lectura ideal de los datos.

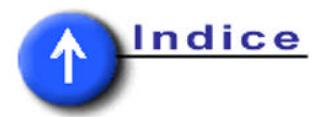

Una vez que se logró tener los datos en el SLC, ya lo que sigue son aplicaciones que se pueden hacer en paralelo, comenzando por instalar todo el software que se necesitan para el adecuado funcionamiento de la aplicación. Como se explicó anteriormente se necesita una PC con RSView32, RSPower32 y RSLinx, y una vez estando todo este software se puede empezar a desarrollar una aplicación para cada uno de ellos, lo cual requiere una adecuada comunicación entre la computadora y el SLC por medio de la red LAN, porque se debe tener en el PLC es un elemento más de la red local.

Una vez que se ha desarrollado la aplicación de RSView32 se continúa con lo concerniente a la aplicación de generador de reportes mediante MS Access, la cual hace un link entre dos computadoras diferentes de la red LAN.

Para resumir lo acontecido, las expectativas del proyecto han sido cumplidas al pie de la letra, llegando a un cumplimiento de los objetivos uno por uno mediante una metodología acertada casi en todo momento, ya que hubo ocasiones en que se debió hacer pequeños cambios que no alteraban el producto final que se sigue. También en la parte de responsabilidad de Elvatrón SA se tiene que entregar documentación y un documento que se llama plan de calidad del proyecto (PCP incluido en los anexos), que ya ha sido aceptada y entregada a la empresa Cemex.

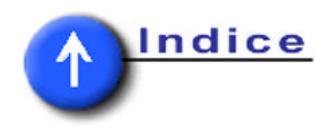

## CAPITULO 7

# <span id="page-55-0"></span>**7. CONCLUSIONES Y RECOMENDACIONES .**

## **7.1 Conclusiones**

- El uso de PMII es una herramienta muy útil en la toma de mediciones de energía, por su precisión y por su facilidad de protocolo de comunicación.
- Cada PMII debe ser configurado para medición monofásica o trifásica, además deben configurarse la escala con que hace las mediciones.
- La red RIO trabaja con paquetes de 2 words por cada PMII utilizado, es una red punto a punto y necesita resistencias terminales de 120Ω.
- EL SLC 5/05 posee comunicación Ethernet.
- Los datos de un PLC pueden ser leídos desde una computadora.
- RSPower32 es un software de configuración y lectura de elementos de potencia como el PMII, además de funcionar como un servidor de datos para RSView32.
- RSLinx hace la interfase entre la computadora y cualquier dispositivo de campo, para que el RSPower32 pueda leer los datos debidamente.
- RSView32 es un programa de visualización, el cual puede tomar los datos del servidor de RSPower32 y desplegarlos, además de poder hacer toma de decisiones y cálculos con base en ellos.
- Se puede hacer una liga desde RSView32 para MS Access, para que los datos puedan ser leídos desde una base de datos.
- Microsoft Access es una herramienta muy útil y fácil de utilizar para el manejo de datos.

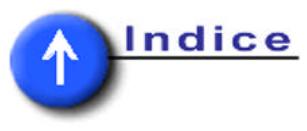

## <span id="page-56-0"></span>**7.2 Recomendaciones**

- Es importante siempre trabajar con todos los manuales de software y hardware a utilizar.
- Siempre que se va a hacer un cambio de hardware se debe quitar la energía eléctrica del dispositivo.
- Cuando se hace algún trabajo que implique alteración de un proceso industrial se debe estar seguro paso a paso de la tarea que se va a realizar para tener éxito.
- Cerciorarse de las versiones de firmware de los dispositivos a utilizar, ya que esto puede provocar cambios bastante significativos entre versiones de un mismo elemento.
- Una llamada a soporte técnico de Rockwell en US es mejor de batallar varios días en la solución de problemas con productos AB.
- Hacer siempre versiones de respaldo a los archivos importantes con los que se trabaja.
- Elaborar un esquema de labores a realizar versus tiempo, tipo diagrama de Gantt, para llevar un orden cronológico en la elaboración de un proyecto.

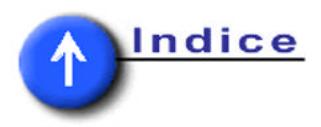

# **Bibliografía**

- <span id="page-57-0"></span>Hayt, W. "Análisis de Circuitos en Ingeniería." 3 era ed. México: McGraw–Hill / Interamericana, 1993.
- Ramírez Vásquez, J. "Factor de Potencia." Barcelona: Ediciones Ceac S. A., 1985.
- Ramírez Vásquez, J. "Protección de sistemas eléctricos contra sobre intensidades." Barcelona: Ediciones Ceac S. A., 1984.
- Rockwell Automation. "Bulletin 1403 Powermonitor II, instruction sheet." 1999. <http://www.ab.com/manuals/1403-in001a-us-p.pdf> (1 Nov. 2000).
- Rockwell Automation. "Getting results with RSPower." 1997. <http://www.ab.com/manuals/9399pwgr.pdf> (21 Set. 2000).
- Rockwell Automation. "RSPower32 technical data and overview." 2000. <http://www.ab.com/manuals/rspower32\_td.pdf> (21 set. 2000).
- Rockwell Automation. "SLC 500 and MicroLogix 1000 instruction set, reference manual." 1998. <http://www.ab.com/manuals/1747615.pdf> (6 Set. 2000).
- Rockwell Automation. "SLC  $500<sup>TM</sup>$  family of small programmable controllers, system overview." 1996. <http://www.ab.com/manuals/1747230.pdf> (5 Set. 2000).
- Tomasi, W. "Sistemas de comunicaciones eléctricas." 2 da ed. México: Prentice Hall Hispanoamérica, 1996.

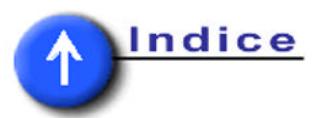

# **Apéndices**

## <span id="page-58-0"></span>**Apéndice A.1 Documentación de ELVATRON S.A. para la empresa Cemex.**

[Plan de calidad del Proyecto](#page-0-0)

[Documentación para Cemex](#page-0-0)

## **Apéndice A.2 Abreviaturas.**

- SLC = Small Logic Controller
- PMII=PowermonitorII
- AB=Allen Bradley
- PLC=Programming Logic Controller
- CPU = Central Process Unit
- SCADA = Supervisory Control And Data Acquisition
- PCP = Plan de calidad del proyecto
- MS = Microsoft
- $KWh = Kilo Watt hora$
- LAN = Local Area Network
- RIO = Remote Input/Output
- RS = Rockwell Software
- GTS = Global Technical Support
- VBA = Visual Basic for Application
- PC = Personal computer

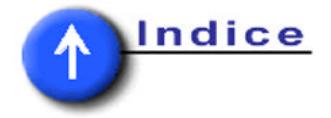

# **Anexos**

<span id="page-59-0"></span>**Anexo B.1 Hojas de datos e instrucciones de programación.** 

[Hoja de datos del PowermonitorII](#page-0-0)

[Hojas de datos de la tarjeta de comunicación](#page-0-0)

[Hojas de datos del Scanner de RIO](#page-0-0)

[Hojas de datos del Display](#page-0-0)

[Hojas de datos de RSView32](#page-0-0)

[Hojas de datos de RSPower32](#page-0-0)

[Hojas de datos de RSLinx](#page-0-0)

[Hojas de datos del SLC 5/05](#page-0-0)

[Set de instrucciones del SLC 500](#page-0-0)

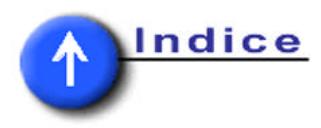